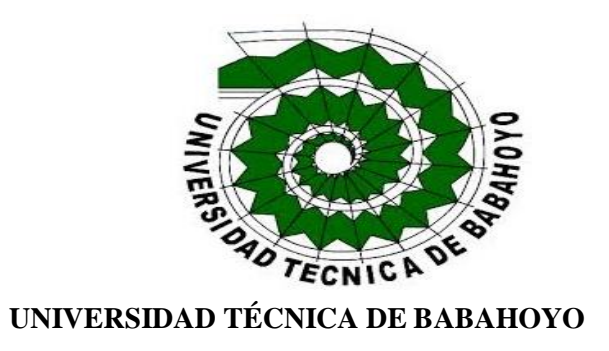

# **FACULTAD DE ADMINISTRACIÓN, FINANZAS E INFORMÁTICA**

# **PROCESO DE TITULACIÓN**

# **MAYO 2019 – OCTUBRE 2019**

# **PROPUESTA TECNOLOGICA DE GRADO O DE FIN DE CARRERA**

# **PROPUESTA TECNOLOGICA**

**PREVIO A LA OBTENCIÓN DEL TÍTULO DE INGENIERO EN SISTEMAS**

**TEMA:**

## **APP MOVIL PARA SUPERVISAR PERSONAS CON ALZHEIMER REGISTRADOS EN EL CENTRO DE SALUD SAN AGUSTIN, PARROQUIA DR. CAMILO PONCE – BABAHOYO.**

# **EGRESADO:**

# **CUMANDA ROXANNA PAZMIÑO FUENTES**

**TUTOR:**

**Ing. Eduardo Alcoser Cantuña**

**ING.** 

**AÑO – 2019.**

## Tabla de contenido

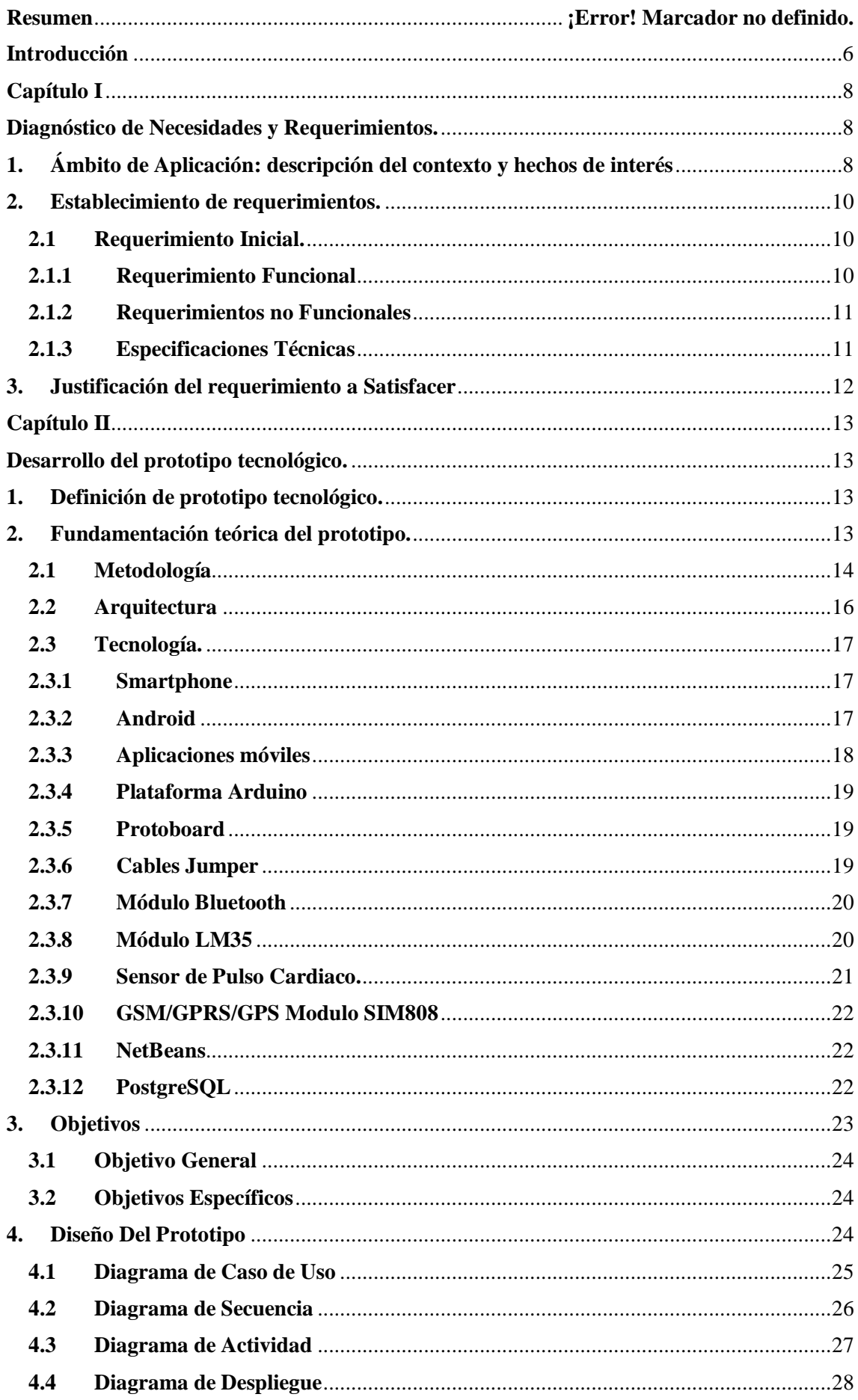

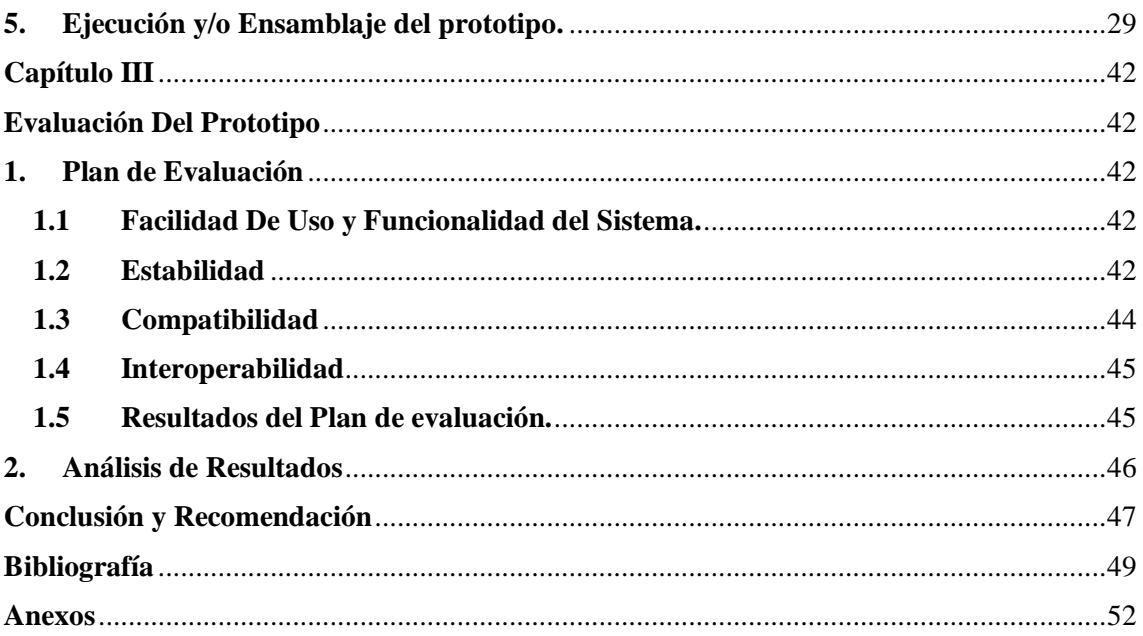

# **Índice de Tablas**

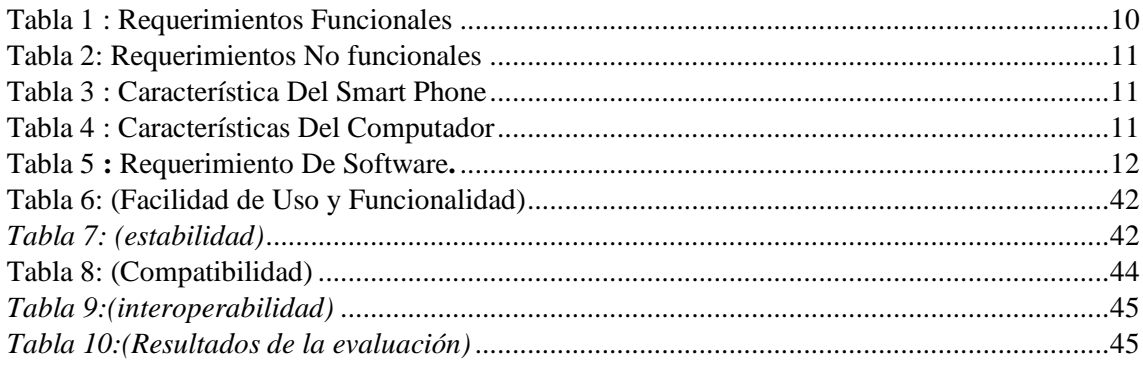

# **Índice de ilustraciones**

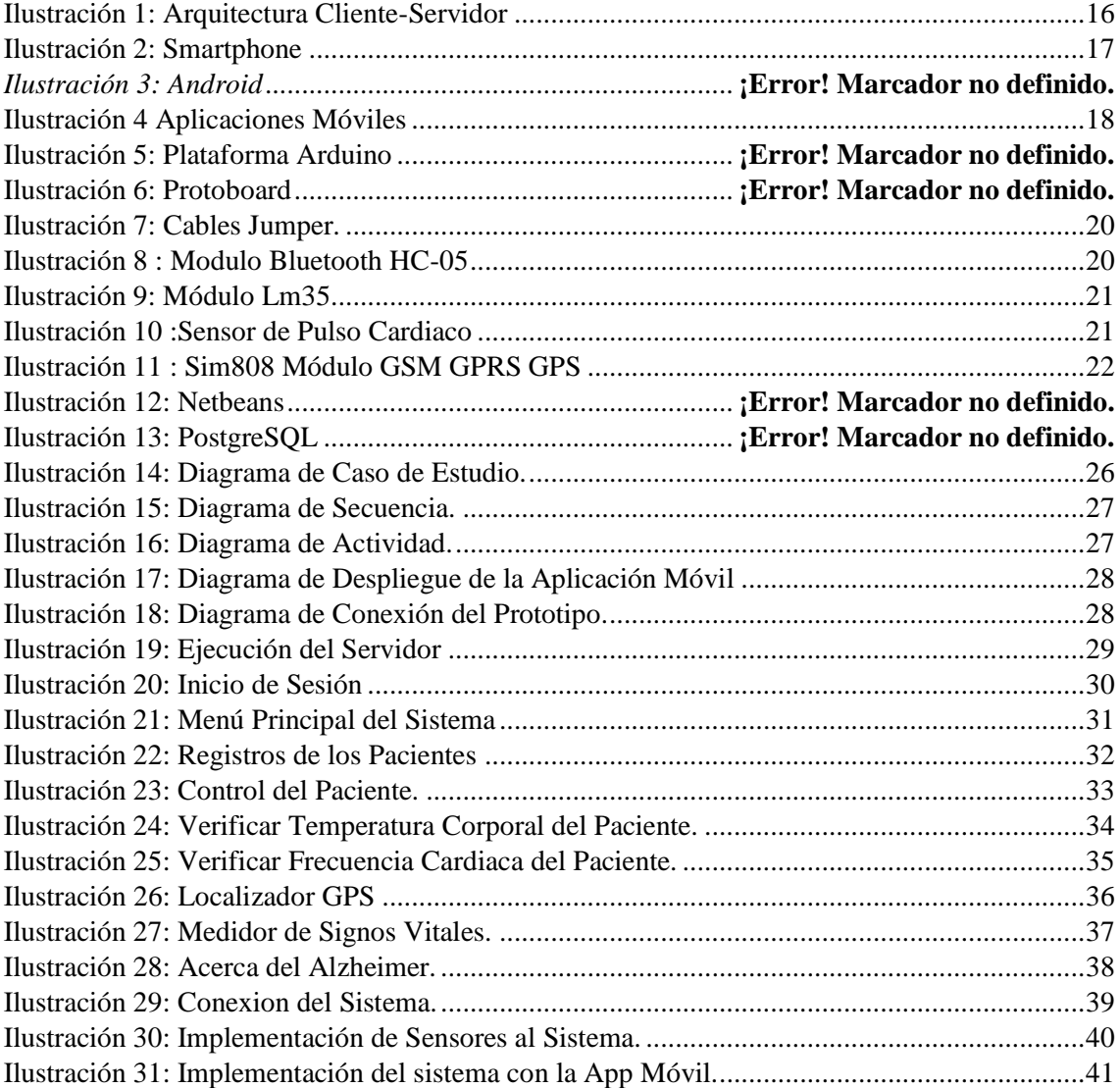

# **Resumen**

El presente proyecto consiste en la creación de una aplicación móvil, implementada en la plataforma Android para dar soporte a las actividades diarias de pacientes en fase inicial de Alzheimer, el aplicativo permite mostrar la ubicación de los pacientes adicionalmente una agenda diaria.

Para el desarrollo de la aplicación Móvil será implementada bajo el software libre de app Inventor con sistema operativo Android. La metodología Mobile-D es la más idónea, porque se adapta a este tipo de aplicaciones que son consideradas de implementación rápida. Brindará beneficios al centro de salud, permitiendo la utilización de un dispositivo de geo localizador (GPS), que estará ubicado en la parte posterior de la persona, además tendrá unos sensores que van a controlar sus signos vitales del paciente ( frecuencia cardiaca y temperatura corporal), estos datos serán a través de un micro-controlador y recibido mediante la aplicación móvil, los encargados del centro de salud van a monitorear para tener un mayor y mejor control del estado de salud de la persona sin que él se acerque al centro médico, mejorando la calidad de vida del paciente y las personas que están a su cargo.

**Palabras Claves:** Pacientes, Alzheimer, aplicación móvil.

# <span id="page-5-0"></span>**Abstract**

The present project consists in the creation of a mobile application, implemented in the Android platform to support the daily activities of patients in the initial phase of Alzheimer's, the application allows to show the location of the patients, additionally a daily agenda.

For the development of the mobile application it will be implemented under the free software of the Inventor application with Android operating system. The Mobile-D methodology is the most suitable, because it adapts to these types of applications that are considered rapid implementation. It will provide benefits to the health center, use the use of a geo-locator device (GPS), which will be located on the back of the person, in addition it will have sensors that will control your patient's vital signs (heart rate and body temperature )), this data will be through a microcontroller and received through the mobile application, those in charge of the health center will monitor for greater and better control of the health status of the person without him approaching the medical center, improving the quality of life of the patient and the people who are in charge.

Keywords: Patients, Alzheimer, mobile application.

# **Introducción**

Actualmente la tecnología se ha convertido en un avance fundamental en la vida de cada una de las personas y en el mundo. El manejo de los Smartphone cada vez va en aumento y por lo tanto el desarrollo e innovación de las aplicaciones móviles también. La aplicación puede ser implementada en cualquier centro de salud o de forma particular para cada persona con problemas mentales relacionados a la pérdida de memoria ("Alzheimer").

La enfermedad de Alzheimer actualmente es un trastorno de pérdida de la memoria, muchas veces se puede dar a medida que las personas van envejecimiento. Además, esta enfermedad produce cambios de humor, bajo nivel en la tarea cotidiana, llegando a olvidarse a sus familiares, lugares, entre otras cosas, etc.

Esta propuesta pretende dar solución a varias problemáticas que surgen dentro del centro de salud San Agustín, al momento de atender a cientos de pacientes que acuden a diario a sus controles médicos, por esta razón es necesario desarrollar una aplicación para dispositivos móviles que permita el monitoreo del paciente por medio de Global Positioning System (GPS), Además controlar sus signos vitales, siendo una alternativa factible al momento de verificar el estado de salud del paciente. Para implementación de esta propuesta se utilizó herramientas (Arduino IDE, PostgreSQL, App Inventor) las cuales nos permitió establecer una interacción entre hardware y software.

Se utilizaron varias técnicas de investigación para el desarrollo del sistema, como es la técnica de observación, que nos permitió visualizar las diferentes problemáticas que existen en el centro de salud, además como instrumento tenemos las entrevista que se realizaron a los encargados de dicho centro, y que nos facilitó la recolección de la información, para el desarrollo de sistema se empleó, la línea de investigación de Sistema de la Información, Comunicación y Emprendimiento tecnológicos, bajo la sub-linea de investigación "Desarrollo de Sistema Informáticos".

### **Capítulo I**

### **Diagnóstico de Necesidades y Requerimientos.**

#### <span id="page-7-2"></span><span id="page-7-1"></span><span id="page-7-0"></span>**1. Ámbito de Aplicación: descripción del contexto y hechos de interés**

La enfermedad del Alzheimer es un tipo de trastorno o perdida de la función cerebral, que conlleva a la pérdida parcial o absoluta de la memoria de la persona. También podríamos establecer esta enfermedad como un deterioro cognitivo de la memoria, el cual afecta a la capacidad intelectual de una persona. Los principales síntomas podrían no reconocer a sus allegados, dificultad para hablar, leer o escribir, esta enfermedad suele aparecer después de los 60 años y su riesgo crece a medida que la persona envejece. (APEAD, 2013).

La realización de una app (aplicación móvil), proporcionará utilidades cómo será la supervisión y ayuda a personas que tengan Alzheimer, podríamos controlar las tareas que se realicen dentro y fuera del hogar; ofreciéndonos una alternativa idonea para mejorar el estado de vida del paciente (Serra, 2015).

La propuesta tecnológica planteada radica en la creación de una app, la cual tendrá como **base** principal la plataforma App Inventor con sistema operativo Android, el cual es una aplicativo que nos permite exponer la ubicación de los pacientes, y tener una referencia del estado de salud del mismo.

Según (DAVID ROJAS, 2015) el inicio de esta enfermedad puede tener síntomas y signos poco notados, siendo una causa por la cual puede pasar desapercibida para el paciente y su familia, sin embargo la etapa antes descrita puede tener una duración de 2 a 3 años, en la cual puede predominar alguna manifestación cognitiva como el inicio de la pérdida de memoria selectiva.

Además, se implantará un sistema de grillete electrónico que estará ubicado en la parte de la posterior de la persona como un tipo chaleco, ya que este sistema no impida a las actividades diarias que realicen los pacientes, Esta es una tecnología, que consiste en colocar en el tobillo o en otras partes del cuerpo de las personas, es un dispositivo localizador satelital que informa permanentemente a una central de monitoreo la posición geográfica donde se encuentra las personas.

La institución en este campo que nos van a dar la colaboración que necesite con el desarrollo de este trabajo de titulación es el Centro de Salud San Agustín.

Este Centro de Salud se encuentra ubicado en la Parroquia Camilo Ponce, de la ciudad de Babahoyo, Provincia de Los Ríos, implementando una aplicación móvil que tendrá entre sus funciones principales supervisar y monitorizar la ubicación de los pacientes en tiempo real con problemas de Alzheimer.

El Centro de salud San Agustín, cada día se detectan pacientes que sufre problemas de Alzheimer, al menos un 40 % de los pacientes que se encuentra registrado en el centro de salud presenta síntomas principalmente como la pérdida de memoria. En la actualidad, si se pierde una persona, para retornarla a su hogar se necesitan de varias horas y la mayor parte de tiempo tratando de identificar, ya que esto requiere revisar carteras o billeteras en busca de una identificación y tratando de contactar con un familiar.

Dicha aplicación facilitara la supervisión y monitoreo a una persona con pérdidas de la memoria en tareas que se realicen fuera del hogar, además de estos está en controlar sus signos vitales como es (frecuencia cardiaca y temperatura corporal), y así ser tener un control de una forma más eficiente por los encargados del cuidado del paciente en el centro médico. Con objeto de contribuir a la mejora de esta realidad, nos planteamos el desarrollo de una aplicación para dispositivos móviles, capaz de mejorar el en tratamiento y cuidado de los pacientes con pérdida memoria, Valiéndose de la información proporcionada por el GPS, la aplicación registra y controla el estado de salud del paciente, también ayuda a optimizar la calidad de vida de los adultos mayores permitiéndoles realizar a ellos sus labores habituales en su entorno.

#### <span id="page-9-0"></span>**2. Establecimiento de requerimientos.**

Identificando los diferentes problemas en el padecen las personas con enfermedad del Alzheimer, requieren respectivos controles y seguimientos por parte de sus cuidadoras o enfermeras en las actividades que realizan.

Deben estar pendiente de su cuidado de salud o al momento de que este salga (probabilidad que ellos se pierdan es alta y por eso es necesario desarrollar la aplicación móvil) y se pueda extraviar, para esto se propone desarrollar un sistema móvil que alcance a controlar la tensión arterial, monitorear sus signos vitales, y su localización, atreves de sensores equipos en el cuerpo de la persona, de tal forma esto ayude tanto como son para los familiares y sus cuidadores brindándole mayor seguridad, teniendo en cuenta algunos puntos.

### **2.1 Requerimiento Inicial.**

<span id="page-9-1"></span>Implementar una Aplicación Móvil con Sistema Operativo Android, que permita estar pendiente y supervisar a las personas con enfermedad de Alzheimer registrados en el centro de salud de la parroquia Camilo Ponce de la ciudad de Babahoyo, Provincia Los Ríos.

### **2.1.1 Requerimiento Funcional**

<span id="page-9-2"></span>Los requerimientos funcionales para el Sistema Móvil serán explicados a continuación en la tabla 1.

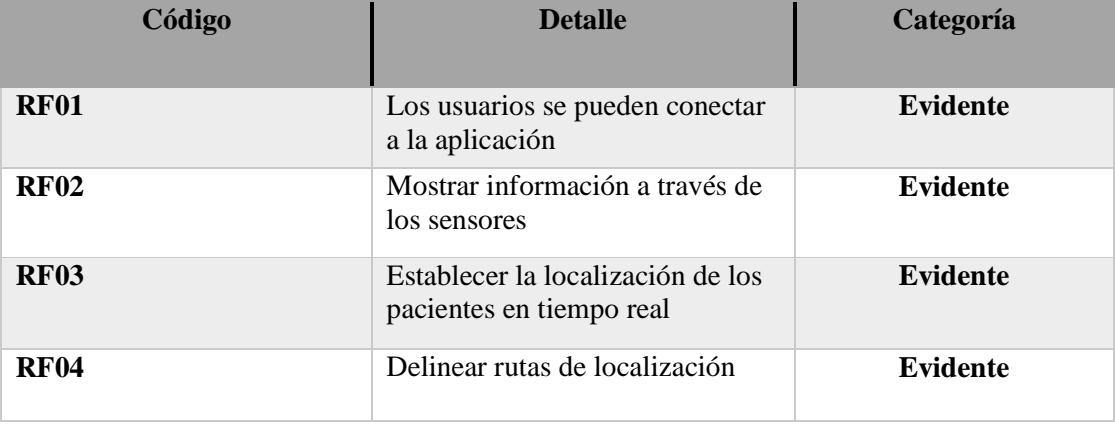

<span id="page-9-3"></span>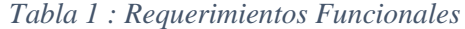

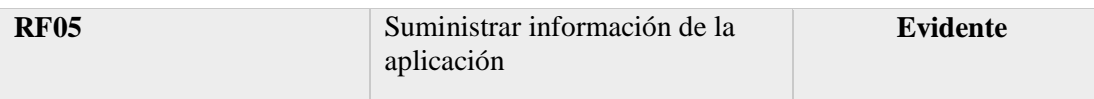

*Desarrollado por: (Cumandá Roxana Pazmiño).*

## **2.1.2 Requerimientos no Funcionales**

<span id="page-10-0"></span>Los requerimientos no funcionales para el Sistema Móvil serán detallados a continuación en la

tabla 2.

<span id="page-10-2"></span>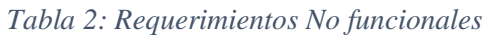

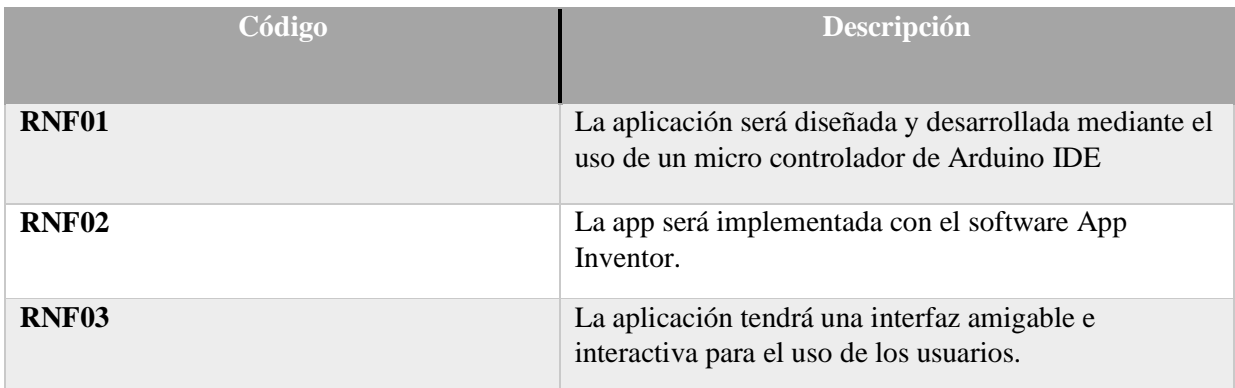

*Desarrollado por: (Cumandá Roxana Pazmiño).*

## **2.1.3 Especificaciones Técnicas**

<span id="page-10-1"></span>Para la implementación y desarrollo de este sistema, se requiere las siguientes características

tanto de hardware como de software:

## **Hardware**:

<span id="page-10-3"></span>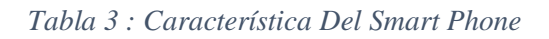

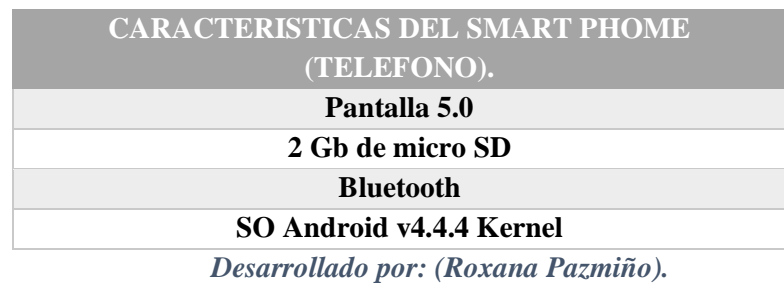

<span id="page-10-4"></span>*Tabla 4 : Características Del Computador*

**CARACTERISTICAS DEL COMPUTADOR (PC).**

## **Procesador: Intel® Core**

#### **Memoria RAM: 16GB DDR4**

### **Disco Duro 2 TB**

*Desarrollado por: (Cumandá Roxana Pazmiño).*

### **Software**:

<span id="page-11-1"></span>*Tabla 5 : Requerimiento De Software.*

| REQUERIMIENTO DE SOTFWARE. |
|----------------------------|
| <b>App Inventor</b>        |
| <b>Arduino IDE</b>         |
| PostgreSQL                 |
|                            |

*Desarrollado por: (Cumandá Roxana Pazmiño)*

#### <span id="page-11-0"></span>**3. Justificación del requerimiento a Satisfacer**

El siguiente proyecto de investigación busca tener una alternativa que permita tanto a los encargados del centro de salud San Agustín tener un mayor control y monitoreo de los pacientes que se encuentra registrado en dicho centro de salud, el proyecto estará orientado a las personas con problemas de Alzheimer, este sistema contara con la implementación de una aplicación móvil conectado con una circuitería electrónica con sensores que proporcionara información a los encargados sobre el estado de salud de los paciente tanto como es su ubicación, y el monitoreo de sus signos vitales( frecuencia cardiaca y temperatura corporal).

La necesidad de efectuar esta propuesta tecnológica se debe a que en nuestro país, es muy difícil encontrar un dispositivo portátil de bajo costo que permita controlar la medición de signos vitales de los paciente además nos permita conocer la ubicación de los pacientes, ya que los existentes no son fáciles adquirir porque son de muy alto costos para las personas; lo que esto causa inconvenientes en los centro de salud realizarse controles frecuentes a los pacientes que asisten al centro de salud.

### **Capítulo II**

### **Desarrollo del prototipo tecnológico.**

### <span id="page-12-2"></span><span id="page-12-1"></span><span id="page-12-0"></span>**1. Definición de prototipo tecnológico.**

La Aplicación Móvil para supervisar a las personas con Alzheimer registrada en el Centro de Salud San Agustín de la parroquia San Camilo, es un prototipo tecnológico adecuado capaz de ayudar y brindar información precisa acerca del estado de salud a los encargados en el cuidado de las personas que sufren problemas de Alzheimer, este prototipo beneficiará en gran ayuda a una problemática que hoy en día padecen cientos de personas en el mundo, esta enfermedad presenta síntomas como es la perdida de la memoria.

Por esta razón el desarrollo de este sistema brindará beneficios al centro de salud, contará con un dispositivo de geo localizador (GPS), que estará ubicado en la parte posterior de la persona, además tendrá unos sensores que van a controlar sus signos vitales del paciente ( frecuencia cardiaca y temperatura corporal), estos datos serán a través de un micro-controlador y recibido mediante la aplicación móvil, la cual los encargados del centro de salud va estar monitoreando para así tener un mayor control de su estado de salud de la persona sin que él se acerque al centro médico.

El entorno que contará el Sistema Móvil será implementado bajo el software libre de app Inventor con sistema operativo Android.

### <span id="page-12-3"></span>**2. Fundamentación teórica del prototipo.**

En los últimos años los teléfonos móviles han experimentado una gran evolución, desde los primeros terminales, grandes y pesados, pensados sólo para hablar por teléfono en cualquier parte, a los últimos modelos, con los que el término "medio de comunicación" se queda bastante pequeño.

Android es un sistema operativo, basado en Linux para dispositivos móviles. Además, también usan este sistema operativo (aunque no es muy habitual), tablets, netbooks, reproductores de música e incluso PC's. Android permite programar en un entorno de trabajo (framework) de Java, aplicaciones sobre una máquina virtual.

Además, lo que le diferencia de otros sistemas operativos, es que cualquier persona que sepa programar puede crear nuevas aplicaciones, o incluso, modificar el propio sistema operativo, dado que Android es de código libre, por lo que sabiendo programar en lenguaje Java, va a ser muy fácil comenzar a programar en esta plataforma.

### <span id="page-13-0"></span>**2.1 Metodología**

Para el desarrollo de presente trabajo de titulación se empleó una metodología de investigación en la cual utilizamos los métodos inductivo y deductivo y técnica de observación e instrumento de entrevista, en lo que podemos determinar los diferentes problemas.

### **Recolección de datos**

Para la recolección de información se implementó la siguiente técnica de investigación de campo (entrevista), la cual se la realizó a los encargados del centro de salud acerca los problemas que padecen algunos pacientes.

- **Muestra:** Se tomó como muestra a los encargados del centro salud como son los médicos entre otros.
- **Observación:** este método de investigación nos permitió determinar las diferentes causas y problemas que tiene algunos centros de salud.
- **Técnica de investigación bibliográfica:** Se realizó varias investigaciones y consultas a: fuentes bibliográficas confiables, libros, revistas, artículos científicos, entre otras.

Actualmente los dispositivos móviles han evolucionado de forma muy rápida durante el pasar de los años. La implementación de aplicaciones móviles no se ha quedado atrás en el mundo tecnológico y tienen una constante evolución. Al momento de fijar la metodología más idónea en la ejecución del desarrollo de una app, tenemos varias opciones, tales como SCRUM, Extreme Programming, etc. Sin embargo, la metodología Mobile-D es la más idónea, porque se adapta a este tipo de aplicaciones. (Guerrero, 2015)

La metodología tiene como finalidad obtener pequeños ciclos de desarrollo de una forma eficaz en los dispositivos.

### **La metodología Mobile-D está compuesto por cinco fases:**

## **Fase de Exploración**

Esta fase se encarga de la planificación, educción de requisitos del proyecto, donde tendremos la visión completa del alcance del proyecto y también todas las funcionalidades del producto. (Guerrero, 2015).

### **Fase de Inicialización**

La fase de inicialización es la implicada en conseguir el éxito en las próximas fases del proyecto, donde se preparará y verificará todo el desarrollo y todos los recursos que se necesitarían. Esta fase se divide en cuatro etapas: la puesta en marcha del proyecto, la planificación inicial, el día de prueba y día de salida. (Guerrero, 2015)

### **Fase de producción**

En la fase de producción, se vuelve a repetir la programación de los tres días, iterativamente hasta montar (implementar) las funcionalidades que se desean. Aquí usamos el desarrollo dirigido por pruebas (TDD), para verificar el correcto funcionamiento de los desarrollos. (Guerrero, 2015)

### **Fase de estabilización**

Se llevarán a cabo las últimas acciones de integración donde se verificará el completo funcionamiento del sistema en conjunto. De toda la metodología, esta es la fase más importante de todas ya que es la que nos asegura la estabilización del desarrollo. También se puede incluir en esta fase, toda la producción de documentación. (Guerrero, 2015).

### **Fase de pruebas**

Es la fase encargada del testeo de la aplicación una vez terminada. Se deben realizar todas las pruebas necesarias para tener una versión estable y final. En esta fase, si nos encontramos con algún tipo de error, se debe proceder a su arreglo, pero nunca se han de realizar desarrollos nuevos de última hora, ya que nos haría romper todo el ciclo. (Guerrero, 2015).

## <span id="page-15-0"></span>**2.2 Arquitectura**

Se empleó una arquitectura cliente- servidor, para el desarrollo de la aplicación móvil estará bajo un software de lenguaje de programación App Inventor, teniendo en cuenta que las aplicaciones serán compatibles a cualquier teléfono con sistema operativo Android. La arquitectura cliente servidor trabajo en dos fases: Un cliente (Aplicación Móvil), es quien realiza peticiones, mientras que el servidor (Base de Datos), es quien les da respuesta a las peticiones solicitadas.

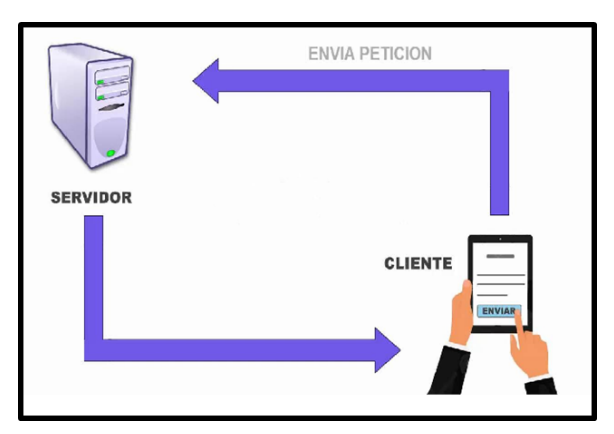

<span id="page-15-1"></span>*Ilustración 1: Arquitectura Cliente-Servidor Desarrollado: (Cumandá Roxana Pazmiño).*

### <span id="page-16-0"></span>**2.3 Tecnología.**

## <span id="page-16-1"></span>**2.3.1 Smartphone**

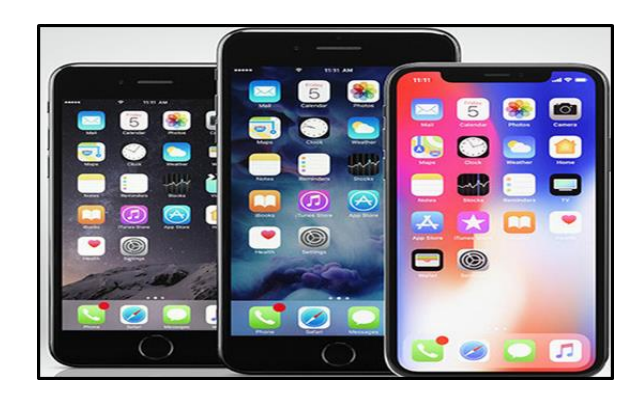

*Ilustración 2: Smartphone Fuente:* (GMT, 2018 )

<span id="page-16-3"></span>Un smartphone es (en su traducción literal del inglés) un "Teléfono Inteligente", con pantalla táctil y un robusto sistema operativo con el que los usuarios pueden conectarse a internet, instalar aplicaciones y llevar a cabo muchas de las actividades que podrían realizar en una computadora. (Lozano, 2019)

Todos los teléfonos inteligentes (smartphone) también permiten al usuario instalar programas adicionales, habitualmente incluso desde terceros, hecho que trae a estos teléfonos de muchísimas aplicaciones en diferentes terrenos; sin embargo, algunos teléfonos son calificados como inteligentes aun cuando no tienen esa característica. (aikan, 2007)

El acceso a Internet vía Wifi o redes 2G, 3G o 4G, función multimedia (cámara y reproductor de videos/mp3), programas de agenda, administrar de contactos, GPS y algunos programas de navegación, así como ocasionalmente de leer documentos en variedad de formatos como PDF y Microsoft Office entre otros. (aikan, 2007).

### <span id="page-16-2"></span>**2.3.2 Android**

"Android surge como resultado de la "Open Handset Alliance" (Alliance, 2014) un consorcio de 48 empresas distribuidas por todo el mundo con intereses diversos en la telefonía móvil y un compromiso de comercializar dispositivos móviles con este sistema operativo. El desarrollo viene avalado principalmente por Google (tras la compra de Android Inc. en 2005)" (Garay Bravo Juan Andres, 2014)

Android es un sistema operativo, es decir, es la base sobre la que se sientan todas las aplicaciones que instalamos en el celular y que controla todas las funciones como las llamadas, la cámara y los mensajes. Todo el sistema de Android pertenece a Google. (voanoticias, 2011)

En la actualidad existen más de 700.000 aplicaciones para Android y se estima que 1.000.000 teléfonos móviles se activan diariamente (Juan, 2013).

### <span id="page-17-0"></span>**2.3.3 Aplicaciones móviles**

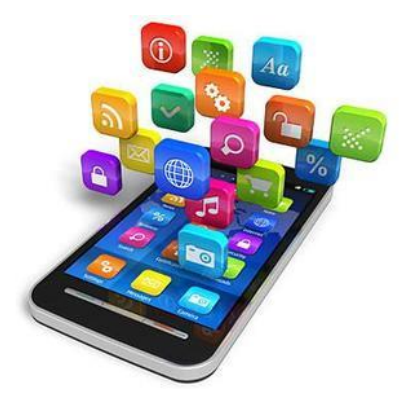

*Ilustración 3 Aplicaciones Móviles Fuente:* (PuroMarketing, 2017)

<span id="page-17-1"></span>Una aplicación móvil, apli o app (en inglés) es una aplicación informática diseñada para ser ejecutada en teléfonos inteligentes, tablets y otros dispositivos móviles. Generalmente se encuentran disponibles a través de plataformas de distribución, operadas por las compañías propietarias de los sistemas operativos móviles como Android, iOS, BlackBerry OS, Windows Phone, entre otros. (Lomeña, 2016)

Existen aplicaciones móviles gratuitas o de pago, donde en promedio el 20-30% del costo de la aplicación se destina al distribuidor y el resto es para el desarrollador. Google Play, Android. (Lomeña, 2016).

#### <span id="page-18-0"></span>**2.3.4 Plataforma Arduino**

Arduino es una plataforma de creación de electrónica de código abierto, la cual está basada en hardware y software libre, flexible y fácil de utilizar para los creadores y desarrolladores. Esta plataforma permite crear diferentes tipos de microordenadores de una sola placa a los que la comunidad de creadores puede darles diferentes tipos de uso. (FM, 2018)

El micro controlador de Arduino posee lo que se llama una interfaz de entrada, que es una conexión en la que podemos conectar en la placa diferentes tipos de periféricos. La información de estos periféricos que conectes se trasladará al micro controlador, el cual se encargará de procesar los datos que le lleguen a través de ellos. (FM, 2018)

### <span id="page-18-1"></span>**2.3.5 Protoboard**

Un protoboard o también llamado Tabla de pruebas, es una herramienta indispensable para un electrónico, tanto asi que cuando se inicie en la carrera en los 3 primeros semestres ya tendrás por lo menos 1 protoboard y cuando llegues a séptimo tendrás entre 4 y 7 de estas herramientas, como su nombre lo indica su función principal es hacer pruebas del funcionamiento de los diferentes circuitos electrónicos que creamos. (Luis, 2015)}

### <span id="page-18-2"></span>**2.3.6 Cables Jumper**

Los Cables Jumper se refieren como cables que pueden tener salida macho o hembra en algunos casos salidas mixtas, además un cable jumper es un tipo de socket rectangular flexible que a su vez tiene adentro dos o más sockets metálicos con un espacio entre ellos de 0.2 mm hechos de fósforo-bronce, de una aleación de cobre--níquel, de estaño o de latón y con un color dorado o cromado, de tal manera que cuando se introducen y se empujan hacia los pines de un circuito, éstos cierran el circuito cubriendo completamente los pines. (Méndez, 2016)

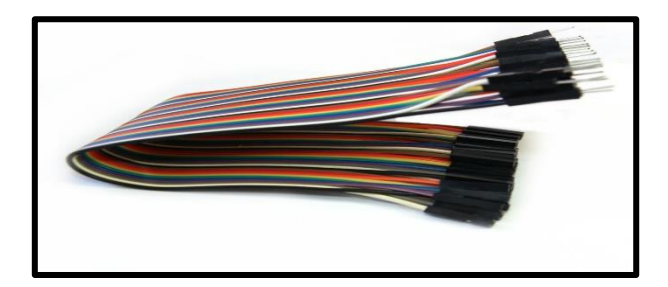

*Ilustración 4: Cables Jumper. Fuente: (330ohms, 2019)*

### <span id="page-19-2"></span><span id="page-19-0"></span>**2.3.7 Módulo Bluetooth**

El Módulo Bluetooth HC-06 y el HC-05 nos permiten acoplar nuestros proyectos con placa Arduino a un Dispositivos Móviles, o PC. Tiene una alimentación de entre 3.6 y 5V, por lo que puede ser alimentado desde una placa que funcione con 5V, pero sus pines de datos operan a 3,3V. (Etolocka, 2018)

La salida de datos (TXD) puede conectarse directamente a un Arduino como el UNO, porque 3,3 Voltios son interpretados en una entrada del Arduino como un nivel ALTO, pero la entrada de datos (RXD) debe conectarse a través de un divisor resistivo que disminuya la tensión de la salida del Arduino, Las conexiones se completan con los pines de alimentación GND y VCC, STATE que no se conecta y EN que nos servirá para forzar la entrada del módulo en el modo de configuración. (Etolocka, 2018)

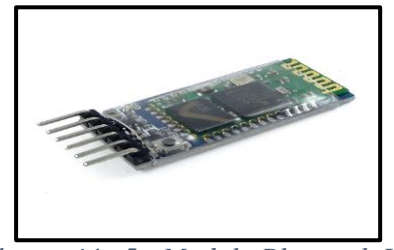

*Ilustración 5 : Modulo Bluetooth HC-05 FUENTE: (Rocha, 2015)*

### <span id="page-19-3"></span><span id="page-19-1"></span>**2.3.8 Módulo LM35**

El sensor LM35, es un sensor de temperatura integrado de precisión cuyos rangos de operación oscilan desde los -55°C hasta los 150°C, teniendo en cuenta que este tipo de sensores ofrecen una precisión de +- 1.4°C a temperatura ambiente. Además de ello, son del tipo lineal; es decir, que no es necesario forzar al usuario a realizar conversiones debido a que otros sensores están basados en grados Kelvin. (Proserquisa, 2016)

Un LM35 puede funcionar a partir de los 5 V (en corriente continua), sea por alimentación simple o por doble alimentación (+/-). (Proserquisa, 2016)

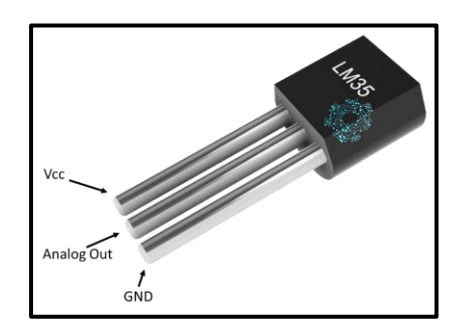

*Ilustración 6: Módulo Lm35 Fuentes: (mecatronicalatam, 2018)*

## <span id="page-20-1"></span><span id="page-20-0"></span>**2.3.9 Sensor de Pulso Cardiaco.**

El sensor de pulso Cardiaco es un sensor para Arduino tipo plug and play para el ritmo cardiaco. Puede ser usado por estudiantes, artistas, atletas, makers y desarrolladores de juegos quienes quieren fácilmente incorporar el ritmo cardiaco en tiempo real en sus proyectos. (330ohms, 2019)

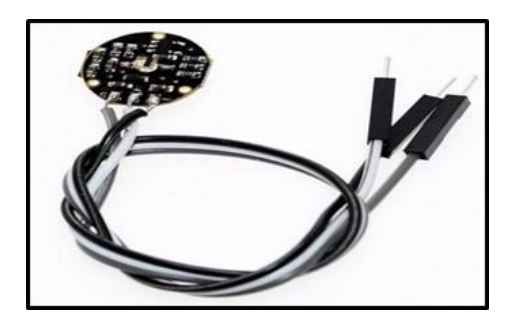

*Ilustración 7 :Sensor de Pulso Cardiaco Fuente:<https://www.330ohms.com/products/sensor-de-pulso>*

<span id="page-20-2"></span>Esencialmente combina un sensor óptico para ritmo cardiaco con circuitos de amplificación y cancelación de ruido, haciéndolo rápido y fácil para obtener lecturas de pulso fiables. También consume poca energía con sólo 4 mA a 5 V, por lo que es ideal para aplicaciones móviles. (330ohms, 2019)

### <span id="page-21-0"></span>**2.3.10 GSM/GPRS/GPS Modulo SIM808**

El módulo GSM/GPRS/GPS SIM808 es un módulo con dos funciones principales. Su diseño se creó a partir del módulo GSM / GPS SIM808 de SIMCOM. Es compatible con GSM / GPRS de cuatro bandas. Combina la tecnología GPS para obtener la posición en latitud y longitud. (Electronics, 2019)

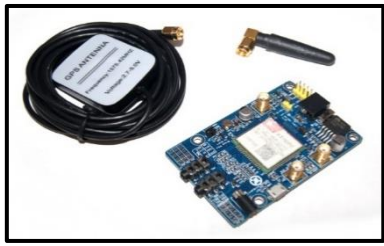

*Ilustración 8 : Sim808 Módulo GSM GPRS GPS Fuente: (Electronics, 2019)*

<span id="page-21-3"></span>Su diseño incorpora un modo de consumo de baja energía y puede conectarse con sistemas de energía a base de baterías de litio. Es compatible con A-GPS. El módulo se controla mediante comandos AT mediante una interfaz de comunicación serial, puede funcionar ya sea con una lógica de voltaje de 3.3V y/o 5V. (Electronics, 2019)

## <span id="page-21-1"></span>**2.3.11 NetBeans**

NetBeans es un ambiente de desarrollo de manera gratuito y de código abierto cuya última versión es 8.2, es una plataforma de componentes modulares que permite el desarrollo de aplicaciones tanto para escritorio, como aplicaciones Web, o para dispositivos móviles. (calendamaia, 2014)

Brinda asistencia a varias tecnologías como son; Java, PHP, Groovy, C/C++, HTML5, puede ser instalada en varios sistemas operativos: Windows, Linux, Mac OS, (calendamaia, 2014)

## <span id="page-21-2"></span>**2.3.12 PostgreSQL**

PostgreSQL es considerado como un sistema gestor de bases de datos, se encuentra orientado a objetos, fue creado en el año 1996 por la comunidad a partir del SGBD POSGRES, <span id="page-22-0"></span>el mismo nació de un proyecto de investigación realizado entre militares y participación civil. Este SGBD puede tratarse como objetos, algo parecido a un lenguaje de programación. (Gil, 2018)

# **3. Objetivos**

### <span id="page-23-0"></span>**3.1 Objetivo General**

 Diseñar e implementar una aplicación móvil para supervisar a las personas con problemas de Alzheimer registrado en el Sub-Centro San Agustín.

## <span id="page-23-1"></span>**3.2 Objetivos Específicos**

- Diseñar una aplicación que permita Mostrar la ubicación del paciente, a través del GPS y disminuir el índice de personas con Alzheimer.
- Optimizar del uso de la tecnología, por medio de una aplicación móvil Mejorar la calidad de vida de los pacientes que tienen problemas de Alzheimer.
- Desarrollar un prototipo de aplicación que contenga las necesidades y prioridades que se realizarían para el monitoreo signos vitales para los pacientes con problemas de alzhéimer registrado en el centro de salud San Agustín.

## <span id="page-23-2"></span>**4. Diseño Del Prototipo**

El sistema móvil para supervisar personas con Alzheimer registrados en el centro de salud San Agustín, será una aplicación Android capaz de ayudar a proporcionar tiempo real

información diaria acerca de los signos vitales (frecuencia cardiaca, temperatura corporal) del paciente, así como es supervisar la ubicación del mismo mediante GPS, estos datos serán registrado mediante una base de datos lo cual nos permitirá tener un control en el centro médico esta tecnología brindara un uso adecuado de forma ágil y eficaz para los encargados que diariamente están al cuidado de las personas que sufren enfermedades de Alzheimer .

A continuación, se determinarán los requerimientos que el usuario puede realizar.

- Los cuidadores –usuarios podrán acceder al control de los pacientes del estado de salud.
- Los cuidadores-usuarios podrán registrar los pacientes de una forma ágil y eficaz
- Los cuidadores-usuarios podrán conectarse al sistema de una manera inalámbrica.
- Los cuidadores-usuarios podrán verificar el estado de salud de los pacientes como es monitorizar sus signos vitales (frecuencia cardiaca, temperatura corporal).
- Los cuidadores-usuarios podrán verificar la ubicación de los pacientes mediante una tecnológica GPS.

## <span id="page-24-0"></span>**4.1 Diagrama de Caso de Uso**

A continuación, en la siguiente figura se mostrará los procesos que realizas los usuarios en el sistema Móvil.

Los Encargados del Centro de Salud podrán efectuar procesos como:

- **Configuración del servidor –Aplicación Móvil.**
- **Inicio de Sesión.**
- **Menú Principal.**
	- o Registro De Los Pacientes
	- o Consultar Reportes De Los Pacientes
	- o Verificar Temperatura Corporal Del Paciente
	- o Verificar Frecuencia Cardiaca Del Paciente.
	- o Verificar La Ubicación Del Paciente.

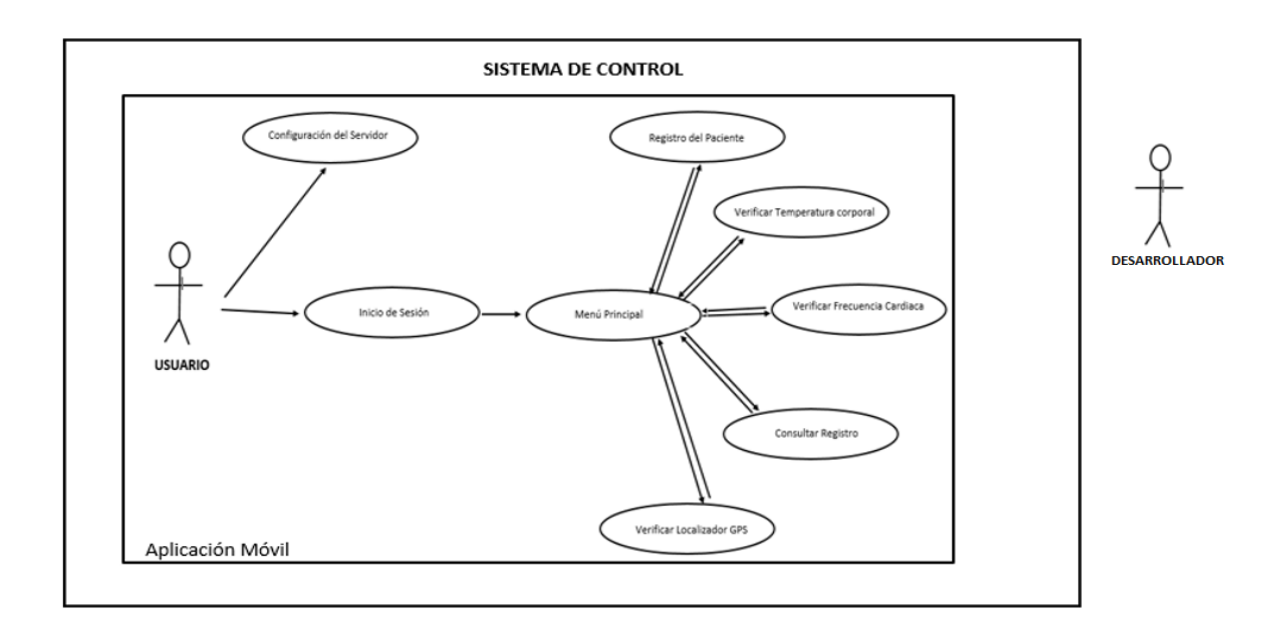

*Ilustración 9: Diagrama de Caso de Estudio. Desarrollado por: (Cumanda Roxana Pazmiño).*

## <span id="page-25-1"></span><span id="page-25-0"></span>**4.2 Diagrama de Secuencia**

Mediante el siguiente diagrama se detallará los distintos recursos que realiza la

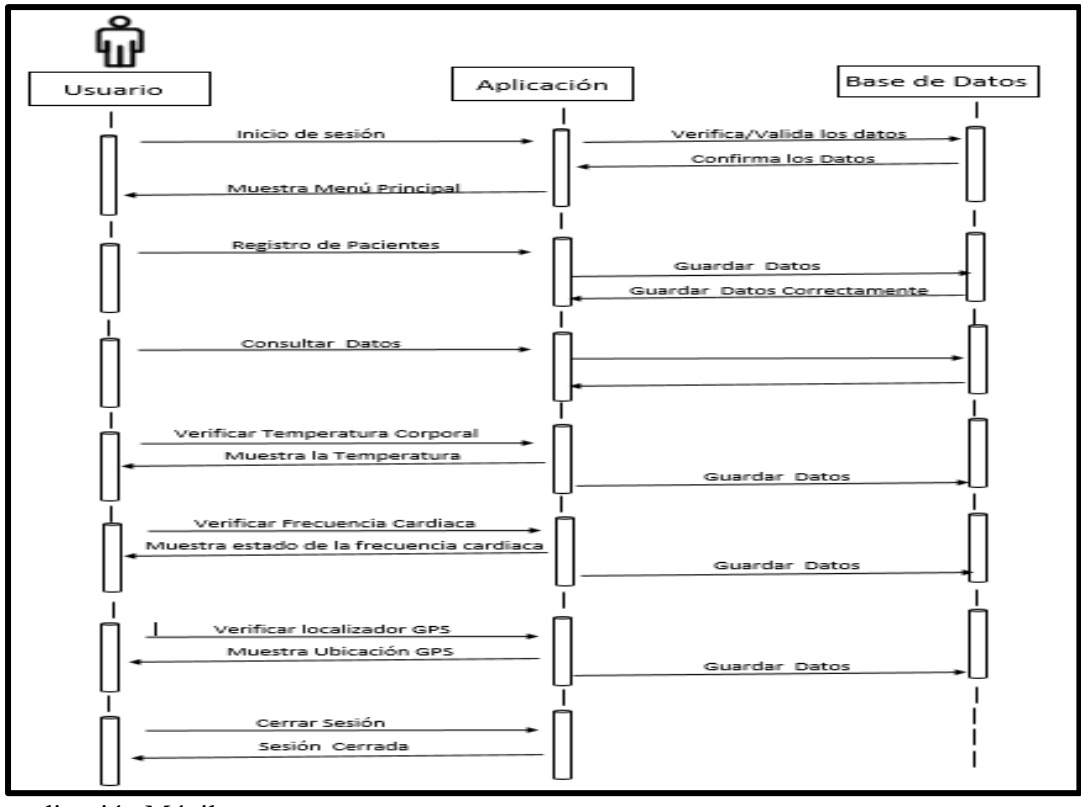

aplicación Móvil.

*Ilustración 10: Diagrama de Secuencia. Desarrollado por: (Cumanda Roxana Pazmiño).*

## <span id="page-26-1"></span><span id="page-26-0"></span>**4.3 Diagrama de Actividad**

A continuación, en el siguiente diagrama se detallará los distintos recursos que realiza la

aplicación móvil

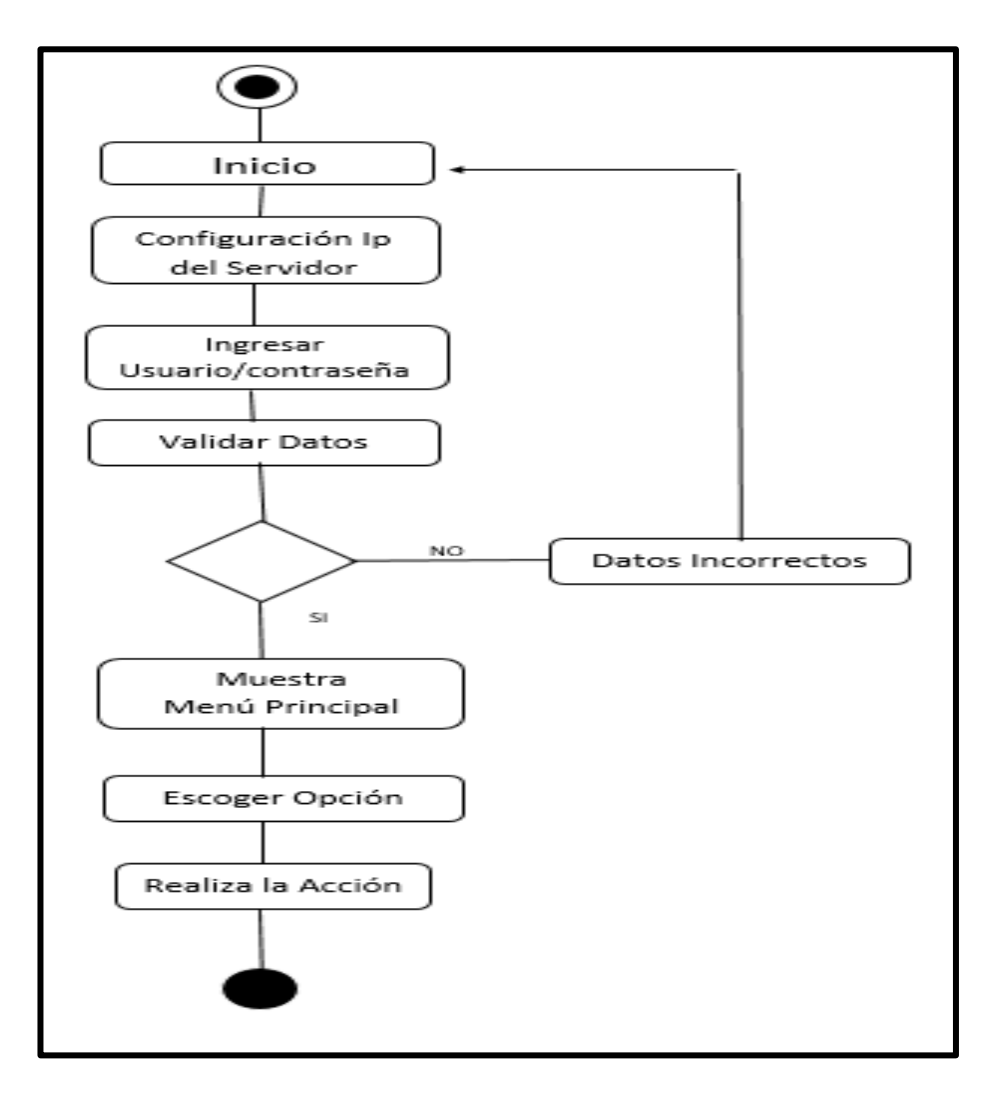

<span id="page-26-2"></span>*Ilustración 11: Diagrama de Actividad. Desarrollado por: (Cumanda Roxana Pazmiño).*

# <span id="page-27-0"></span>**4.4 Diagrama de Despliegue**

A continuación, en el siguiente diagrama se detallará los distintos recursos que realiza la aplicación móvil

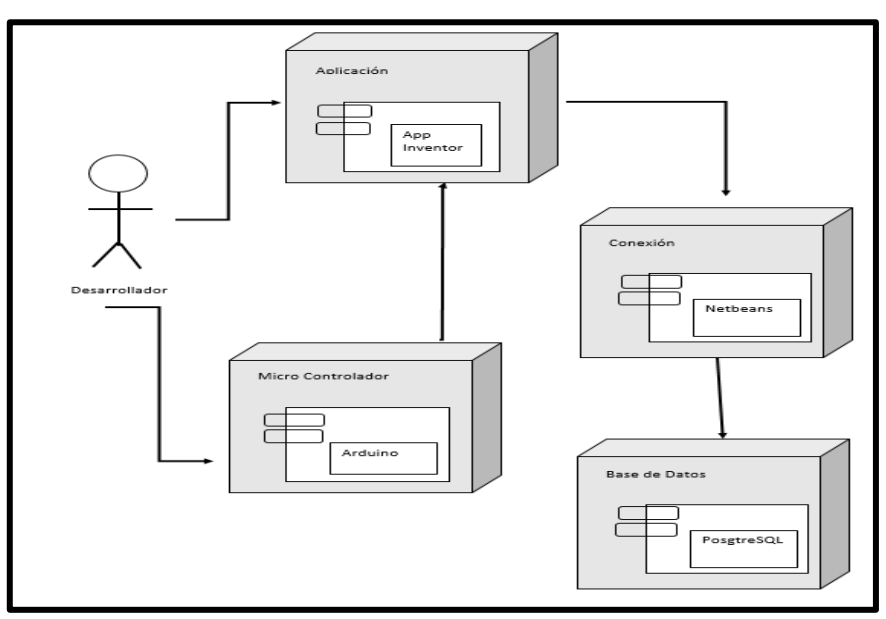

*Ilustración 12: Diagrama de Despliegue de la Aplicación Móvil Desarrollado por: (Cumanda Roxana Pazmiño).*

## <span id="page-27-1"></span>**Diagrama de Conexión del Prototipo**

En este bloque se detallará las conexiones del sistema, demostrando cada uno de sus

componentes que se utilizó para la implementación del sistema y su correcto funcionamiento del

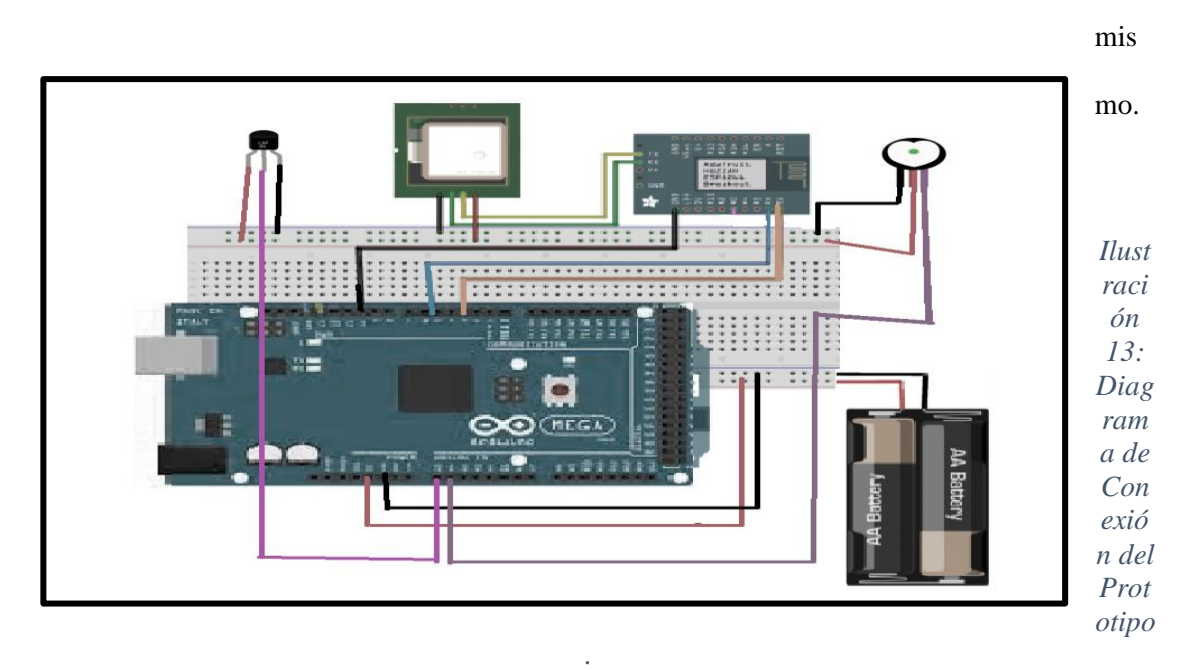

<span id="page-27-2"></span>*Desarrollado por: (Cumanda Roxana Pazmiño).*

## <span id="page-28-0"></span>**5. Ejecución y/o Ensamblaje del prototipo.**

A continuación, se detallarán los recursos utilizados para el desarrollo de la aplicación, así como el funcionamiento y técnicas de los procesos efectuados para su completo funcionamiento.

# **Ejecución del Servidor**

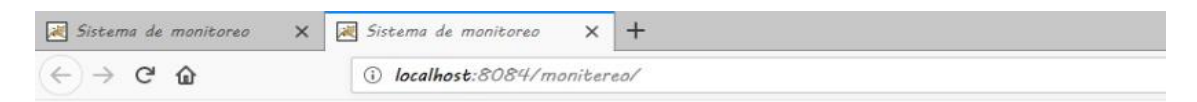

# Sistema iniciado

# **SERVIDOR ESPERANDO CONEXION.......**

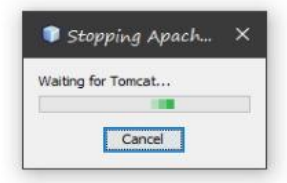

<span id="page-28-1"></span>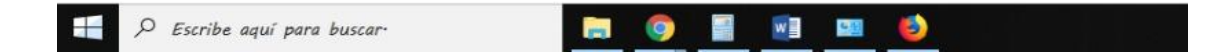

*Ilustración 14: Ejecución del Servidor Desarrollado por: (Cumanda Roxana Pazmiño).*

### **Ejecución de la Aplicación**

Al ejecutar la aplicación móvil primero debemos conectar con el servidor ingresando la dirección Ip del servidor la cual nos permite la integridad y seguridad de los datos que será guardado en la base de datos.

**Ingreso a la aplicación**

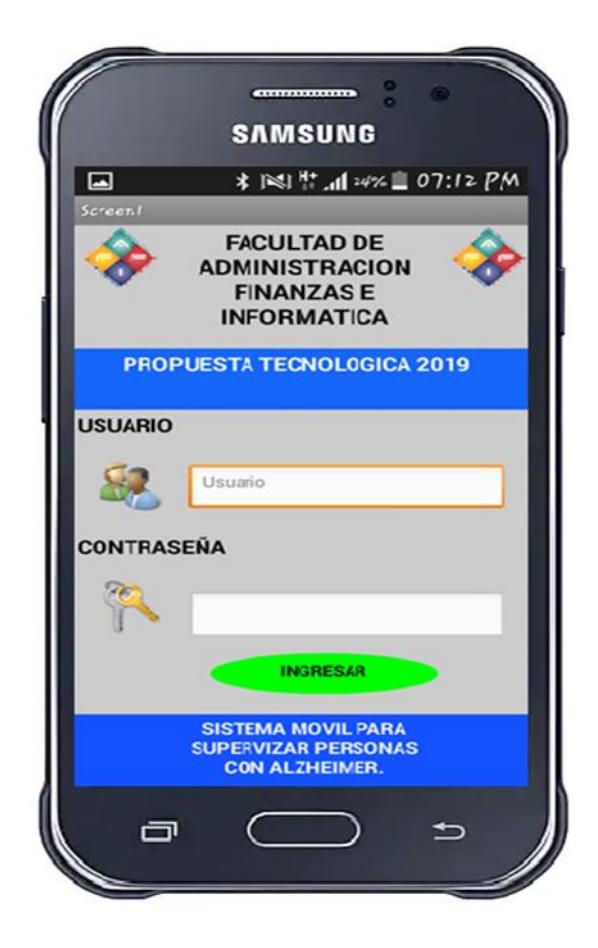

<span id="page-29-0"></span>*Ilustración 15: Inicio de Sesión Desarrollado por: (Comanda Roxana Pazmiño).*

## **Menú Principal**

En esta pantalla se desplegará un menú de opciones lo cual le permite el sistema al Usuario realizar diferentes procesos como es:

- **Registrar A Los Pacientes.**
- **Control De Los Pacientes.**
- **Verificar Su Temperatura Corporal.**
- **Verificar Su Frecuencia Cardiaca.**
- **Verificar La Ubicación Del Paciente.**
- **Acerca De La Aplicación.**

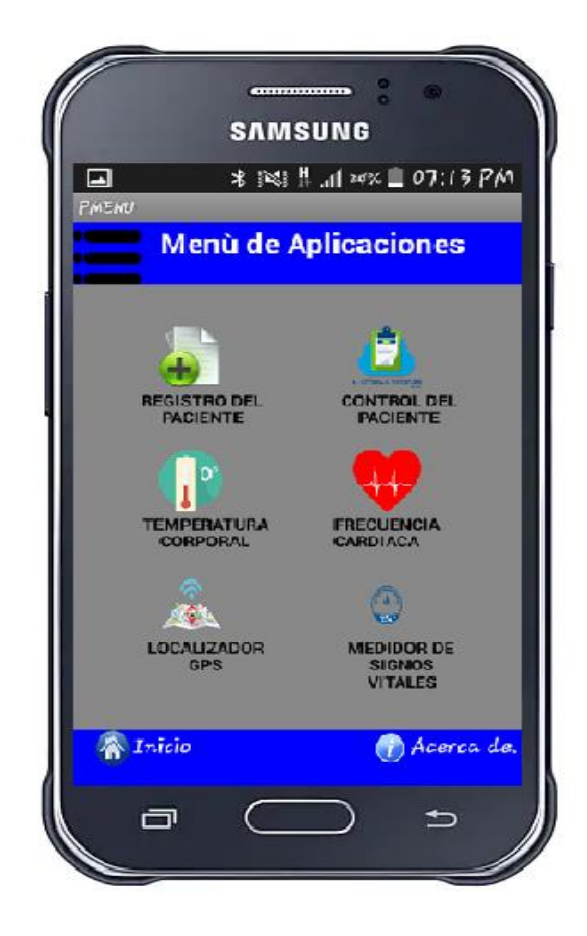

<span id="page-30-0"></span>*Ilustración 16: Menú Principal del Sistema Desarrollado por: (Comanda Roxana Pazmiño).*

## **Registro del Paciente**

En esta pantalla como se muestra el usuario o encargado del centro de salud, puede registra a los pacientes, lo cual permitirá a los encargados tener una base de datos que le ayude tener un control de los pacientes que a diario van al centro de salud por una consulta médica.

Los datos para el registro del paciente son:

- Nombres
- Apellidos
- Dirección
- Edad
- Además, podrá crear un usuario y la clave para ingresar a la Aplicación Móvil.

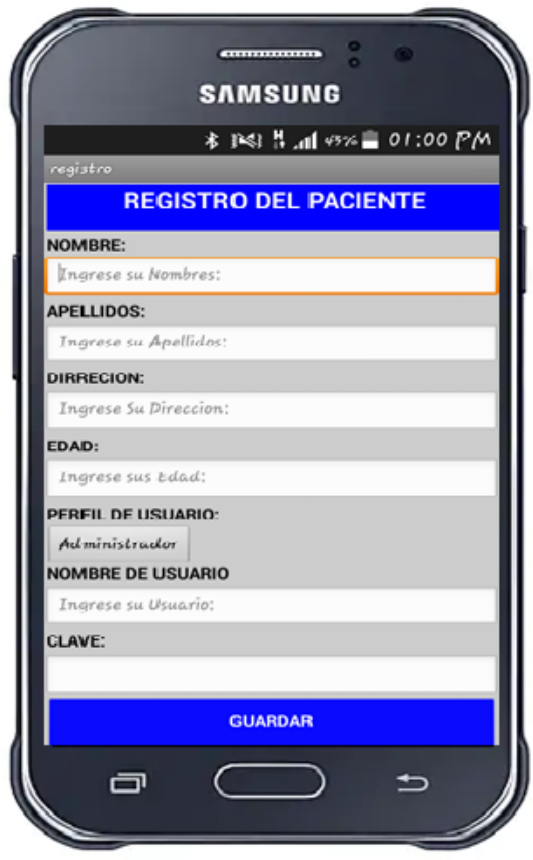

<span id="page-31-0"></span>*Ilustración 17: Registros de los Pacientes Desarrollado por: (Comanda Roxana Pazmiño).*

### **Control Del Paciente**

En esta pantalla como se muestra el usuario o encargado del centro de salud, puede tener un control de los pacientes registrado dentro del centro de salud, lo cual el encargado puede verificar los Nombres, Apellidos, la temperatura corporal, la frecuencia cardiaca y la dirección del paciente. Y así tener un registro diario de los pacientes. Todos estos datos quedaran guardados en una base de datos que está conectado con la Aplicación Móvil.

<span id="page-32-0"></span>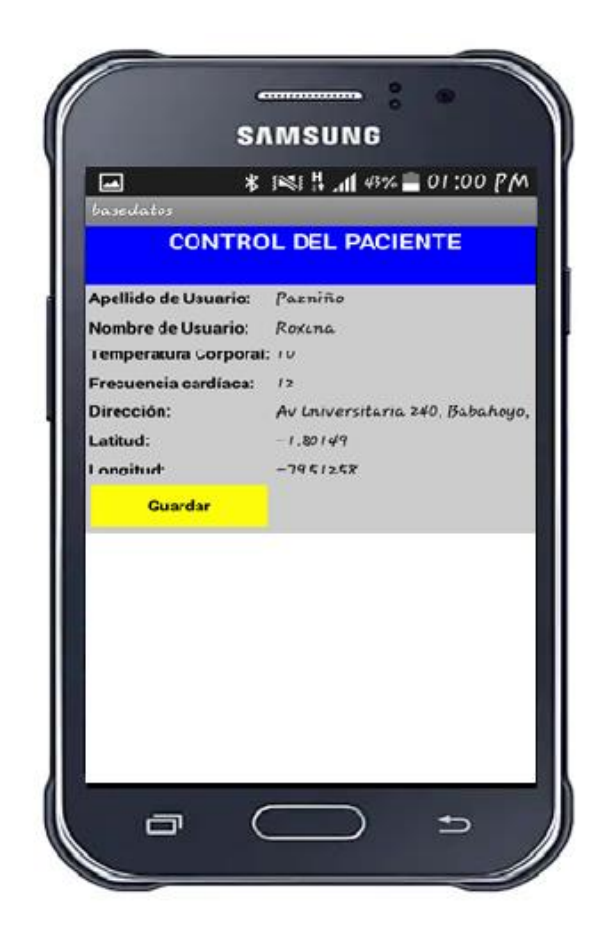

*Ilustración 18: Control del Paciente. Desarrollado por: (Comanda Roxana Pazmiño).*

## **Verificar Temperatura Corporal**

En esta pantalla como se muestra el usuario o encargado del centro de salud, puede monitorizar la temperatura corporal del paciente mediante la aplicación, el mismo que mostrara los datos de la temperatura y el estado de la temperatura indicándole si es normal o alta.

<span id="page-33-0"></span>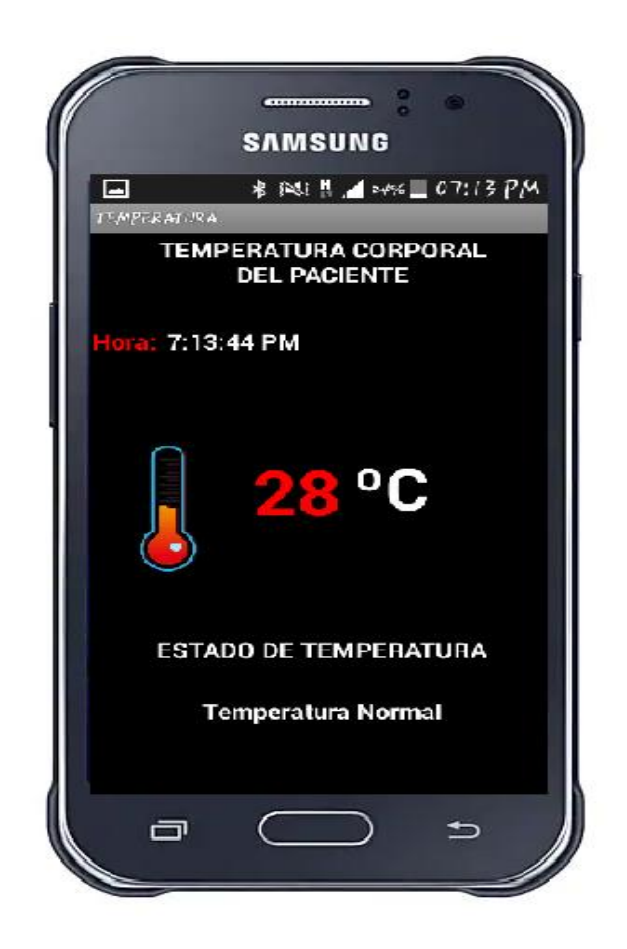

*Ilustración 19: Verificar Temperatura Corporal del Paciente. Desarrollado por: (Comanda Roxana Pazmiño).*

## **Verificar Frecuencia Cardiaca**

En esta pantalla como se muestra el usuario o encargado del centro de salud, puede monitorizar la frecuencia cardiaca del paciente mediante la aplicación móvil, el mismo que mostrara los datos de la frecuencia cardiaca, y el estado de la misma indicándole si es normal o alta.

<span id="page-34-0"></span>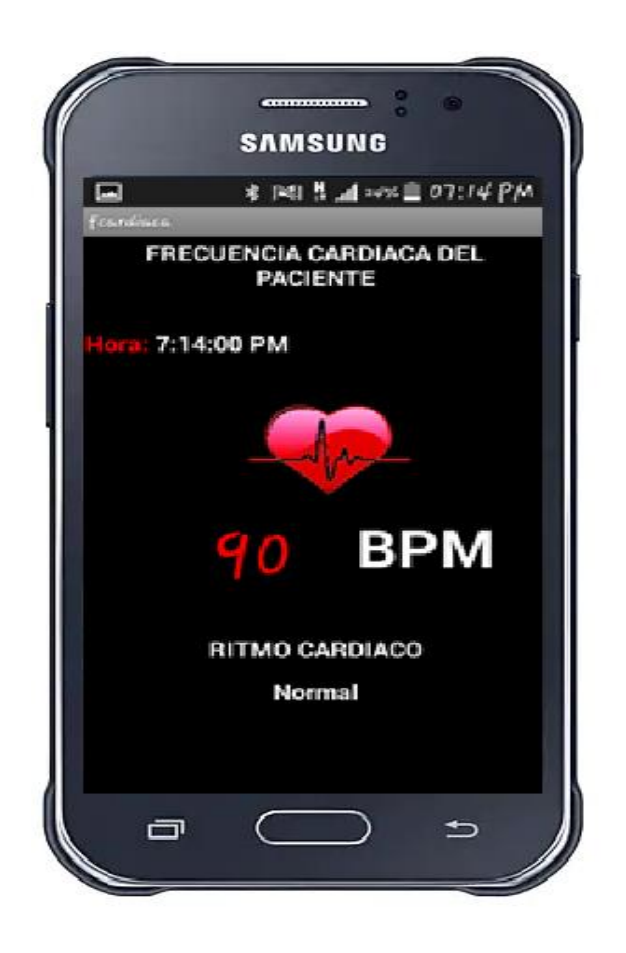

*Ilustración 20: Verificar Frecuencia Cardiaca del Paciente. Desarrollado por: (Comanda Roxana Pazmiño).*

## **Verificar ubicación del Paciente mediante GPS**

En esta pantalla como se muestra el usuario o encargado del centro de salud, puede supervisar y monitorear la ubicación del paciente por GPS mediante la aplicación móvil, el mismo que los usuarios pueden verificar la latitud y longitud, así como es la ubicación del paciente, además se mostrara un mapa indicando la ubicación del paciente.

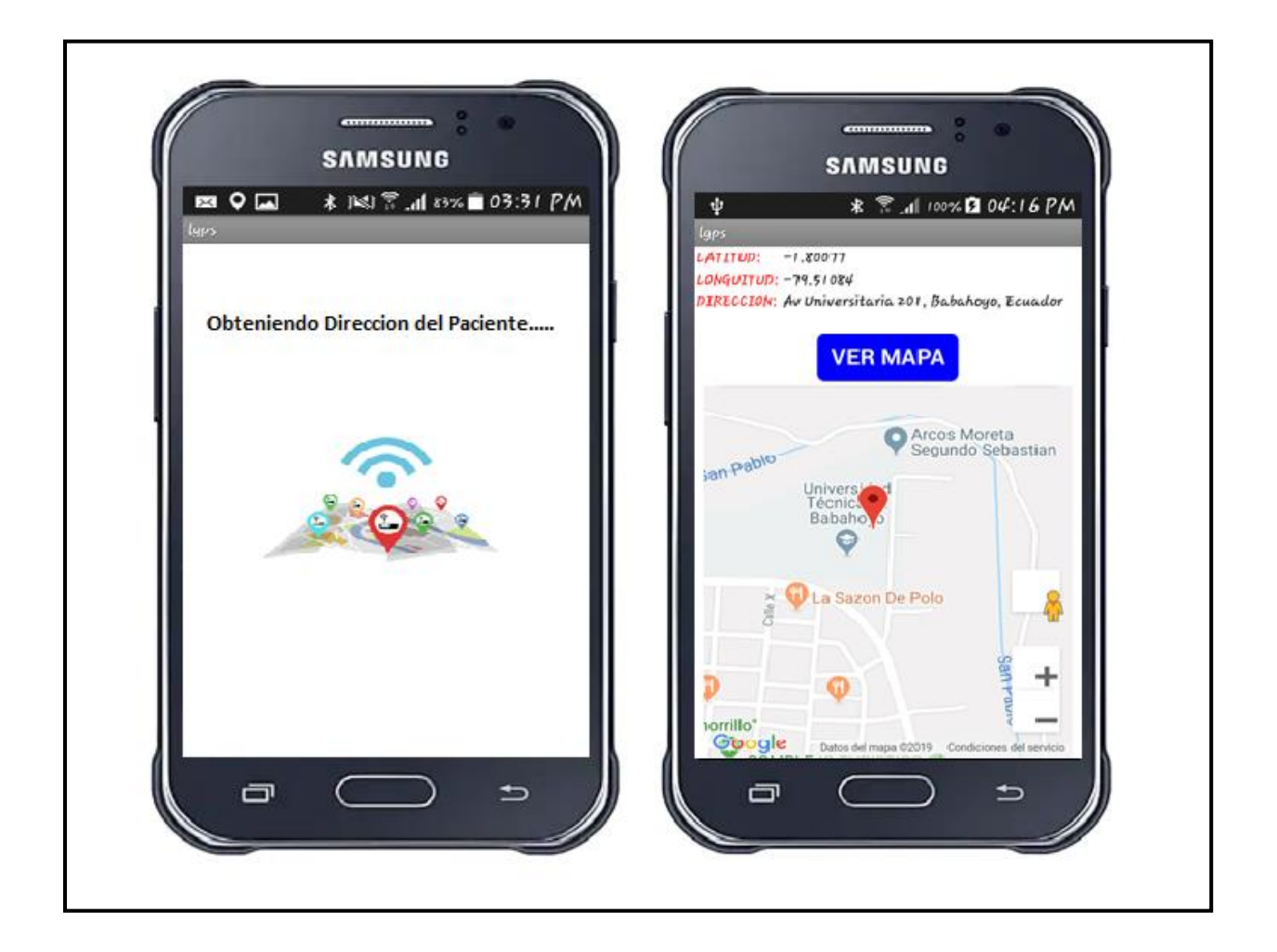

<span id="page-35-0"></span>*Ilustración 21: Localizador GPS Desarrollado por: (Comanda Roxana Pazmiño).*

## **Medidor de Signos Vitales**

En esta pantalla como se muestra el usuario o encargado del centro de salud, puede monitorizar tanto como es la frecuencia cardiaca, y la temperatura corporal del paciente mediante la aplicación móvil, el mismo que se mostrara ambos datos enviando mediante los sensores.

<span id="page-36-0"></span>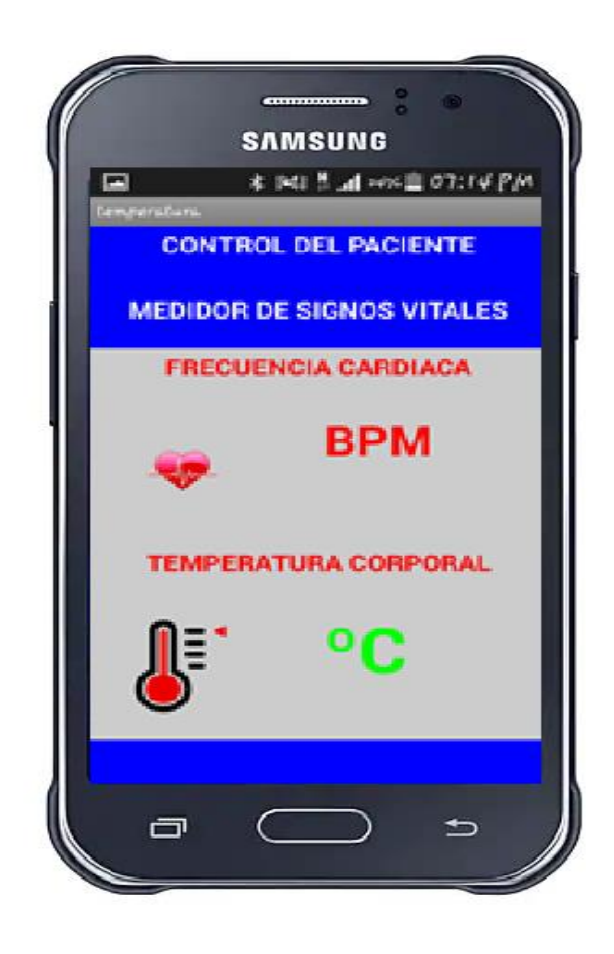

*Ilustración 22: Medidor de Signos Vitales. Desarrollado por: (Comanda Roxana Pazmiño).*

### **Acerca de la Aplicación**

En esta pantalla se muestra información básica acerca de la del tipo de enfermedad que cientos de personas padecen en el país.

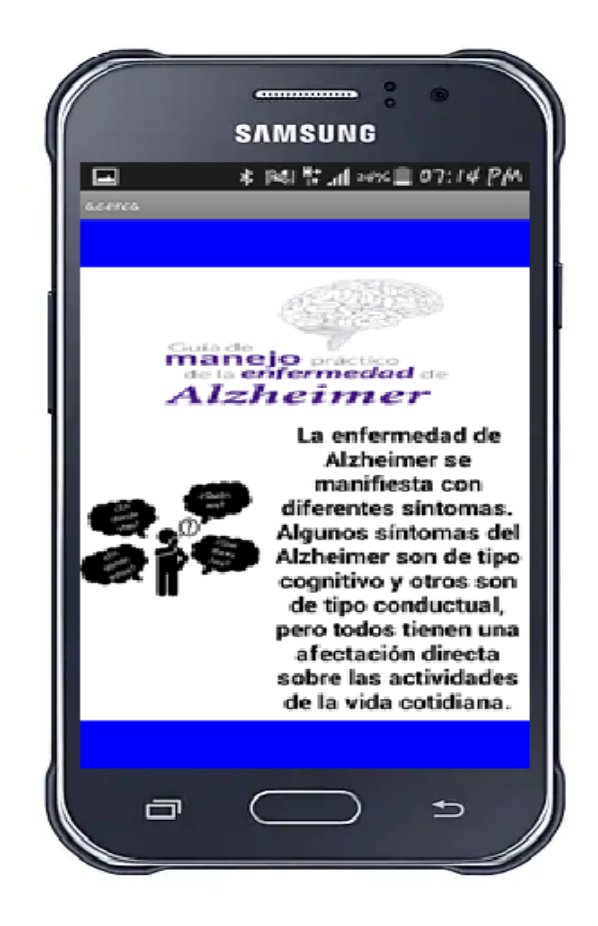

<span id="page-37-0"></span>*Ilustración 23: Acerca del Alzheimer. Desarrollado por: (Comanda Roxana Pazmiño).*

### **Implementación de la conexión del Sistema**

A continuación, se especificará los diferentes pasos para la ejecución del sistema, para esto se utiliza una Placa microcontrolador de Arduino Mega 2560, lo cual se la configuro para él envió y la trasmisión de los datos atreves de los sensores que estarán conectado en el mismo, para la comunicación entre el sistema y la aplicación móvil se implementó un módulo Bluetooth HC-06 que nos permitirá recibir los datos que envía los sensores.

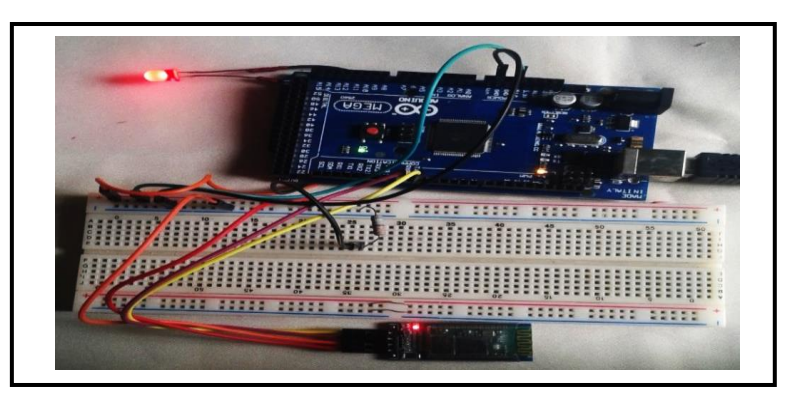

*Ilustración 24: Conexion del Sistema. Desarrollado por: (Comanda Roxana Pazmiño).*

### <span id="page-38-0"></span>**Implementación de los sensores**

Se incorporó unos sensores que permitirán medir los signos vitales del paciente, y como es un sensor que detecta la temperatura corporal, y un sensor que mida la frecuencia cardiaca, además se implementó un módulo GPS (sim800), esto nos ayuda a obtener la ubicación del paciente en tiempo real, estos datos son recibido por las placas de Arduino Mega y enviado a la

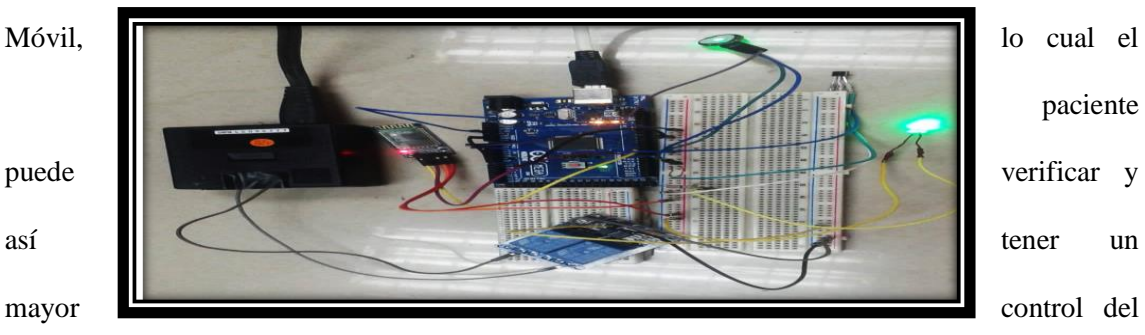

paciente

aplicación

paciente.

*lustración 25: Implementación de Sensores al Sistema. Desarrollado por: (Comanda Roxana Pazmiño).*

## <span id="page-39-0"></span>**Implementación del sistema con la App Móvil**

A continuación, se detalla en la ilustración 31. el vínculo entre el sistema y la App móvil, lo cual nos permitió verificar la interacción con los diferentes dispositivos tecnológico y correcto funcionamiento del mismo.

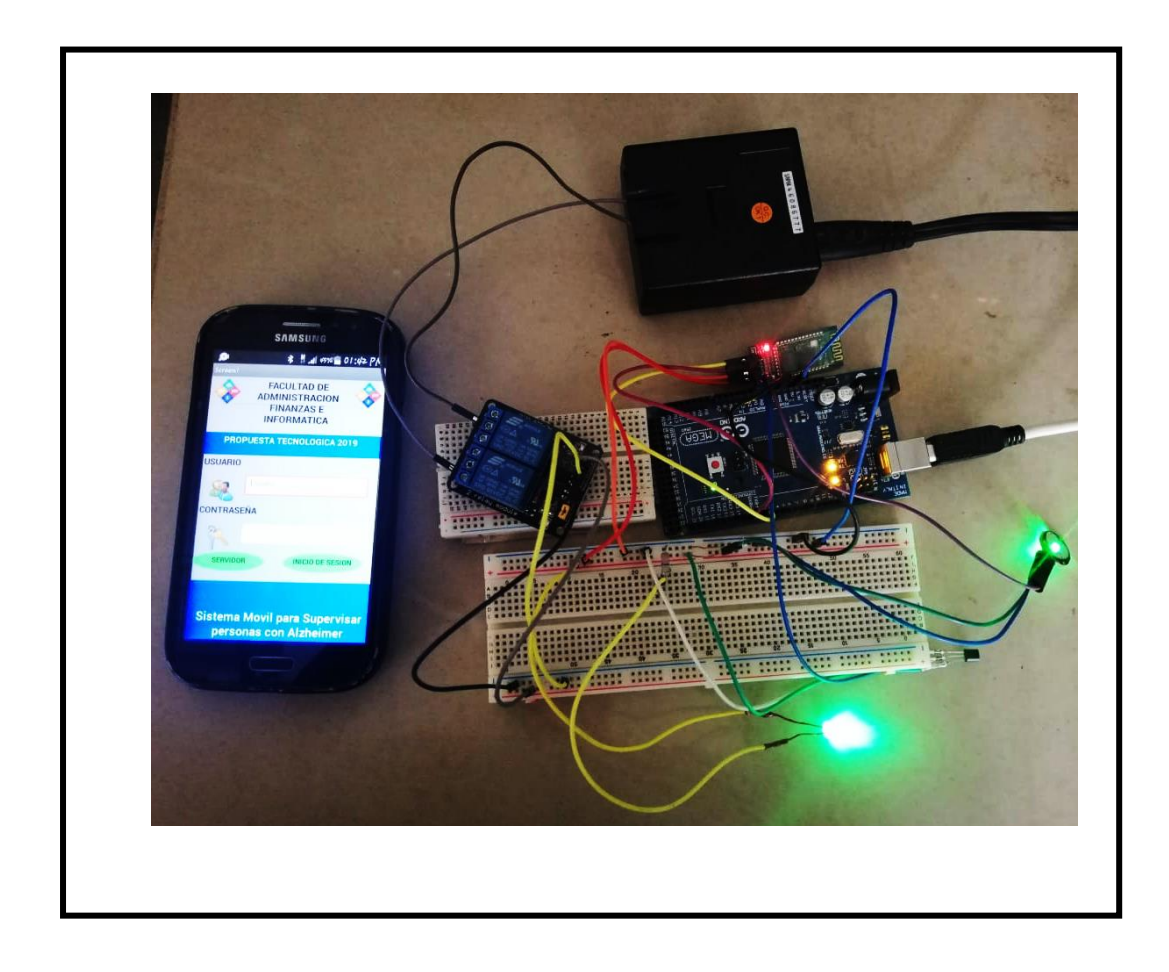

<span id="page-40-0"></span>*Ilustración 26: Implementación del sistema con la App Móvil. Desarrollado por: (Comanda Roxana Pazmiño).*

## **Codificación del Prototipo**

```
80 tem Arduino 1.8.9<br>Archivo Editar Programa Herramientas Ayuda
OO BEE
 \text{term } \S// Declaracion de variables globales<br>// NEO6MV2 GPS<br>#include <SoftwareSerial.h
//NEOGMV2GPS<br>
/include <SoftwareSerial.h<br>
final rango;<br>
final rango; //Variable para almacenar el valor obtenido del sensor (0 a 1023)<br>
int tempC; //Variable para almacenar el valor obtenido del sensor (80)<br>
int pinLM35 = 
float n;<br>char datos_serial;<br>char enviar_dato;<br>char buffer[20];
//Comunicacion con el modulo de GPS por el puerto serial<br>SoftwareSerial SerialGPS(pinTX, pinRX);<br>char c = '';
SerialGPS.begin(9600);<br>Serial.begin(9600);<br>Seriall.begin(9600);
void loop() {
  // Con analogRead leemos el sensor, recuerda que es un valor de 0 a 1023
  tempC = analogRead(pinLM35);// Calculamos la temperatura con la fórmula
  tempC = (5.0 * tempC * 100.0)/1024.0;// Envia el dato al puerto serial
//int tem= tempC;
  // Salto de línea
  //Serial.print("\n");
  // Esperamos un tiempo para repetir el loop
  delay(1000);
// Lee el valor del pin analógico 0, y Asigna este valor a la variable "pulso".
   pulso = analogRead(valorpulso);
  //int vlpulso=valorpulso;
\overline{1}if(SerialGPS.available())
      c =SerialGPS.read();
      Serial.print(c);
     delay(10);.<br>Serial.print(tempC);
   Serial.print("|");
   Serial.print(valorpulso);<br>Serial.print("|");
   Serial.print("n");
\overline{1}59
                                   WE A
                              \bulleta de
           戸i
                    r.
```
# **Capítulo III**

# **Evaluación Del Prototipo**

# <span id="page-41-2"></span><span id="page-41-1"></span><span id="page-41-0"></span>**1. Plan de Evaluación**

# <span id="page-41-3"></span>**1.1 Facilidad De Uso y Funcionalidad del Sistema.**

<span id="page-41-5"></span>*Tabla 6: (Facilidad de Uso y Funcionalidad)*

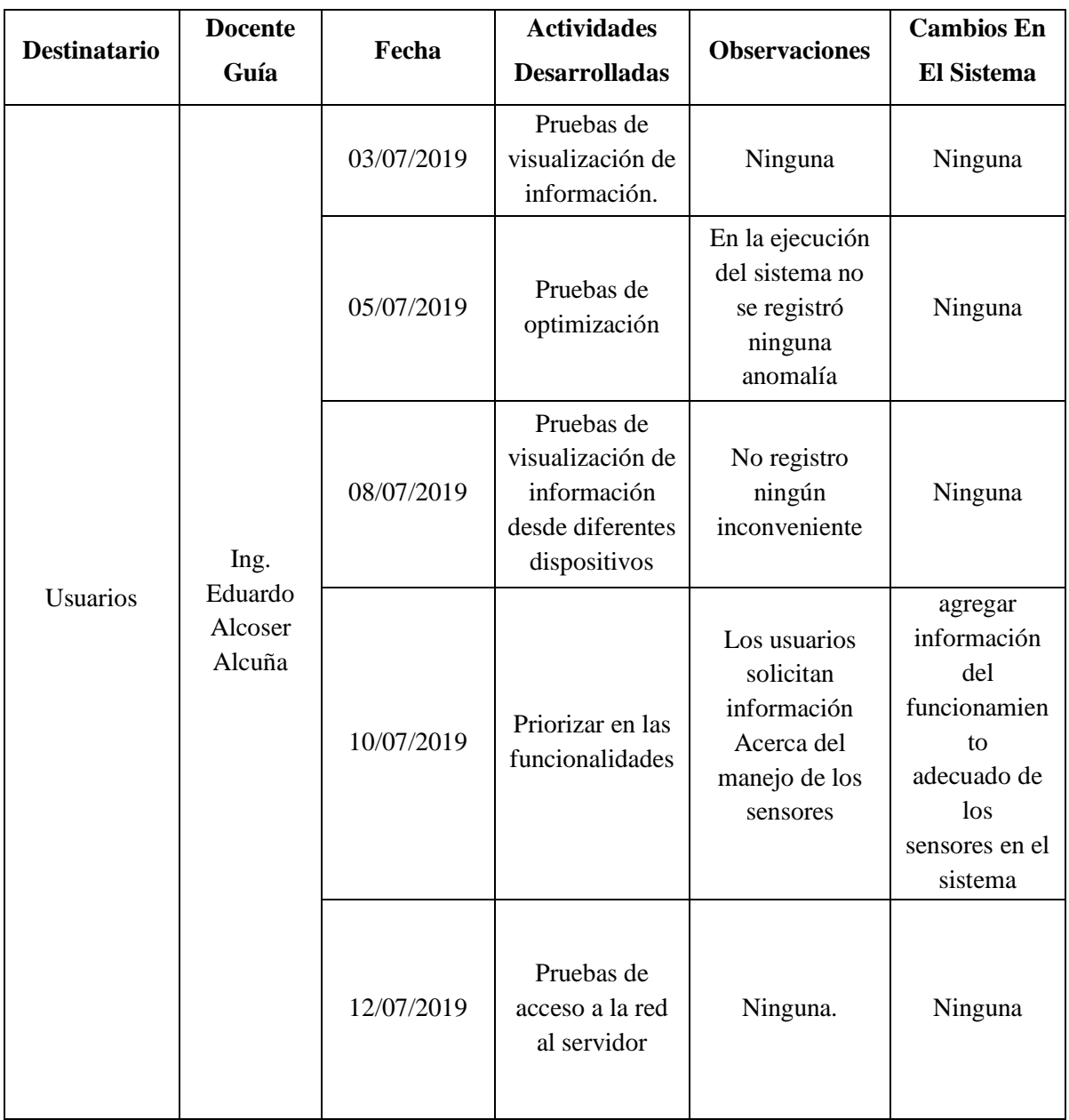

*Desarrollado por: (Comanda Roxana Pazmiño).*

# <span id="page-41-4"></span>**1.2 Estabilidad**

<span id="page-41-6"></span>*Tabla 7: (estabilidad)*

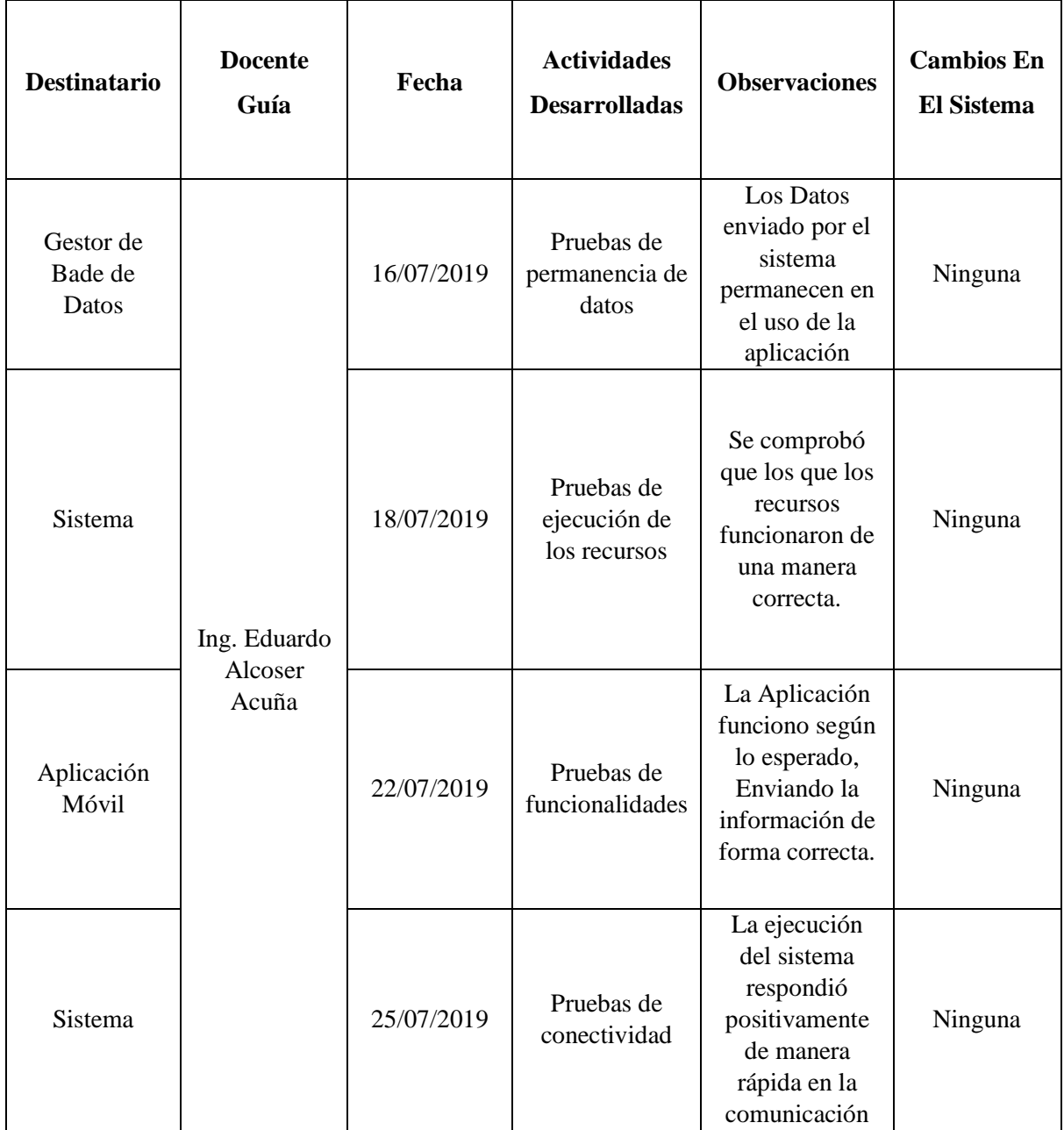

*Desarrollado por: (Comanda Roxana Pazmiño).*

# <span id="page-43-0"></span>**1.3 Compatibilidad**

<span id="page-43-1"></span>*Tabla 8: (Compatibilidad)*

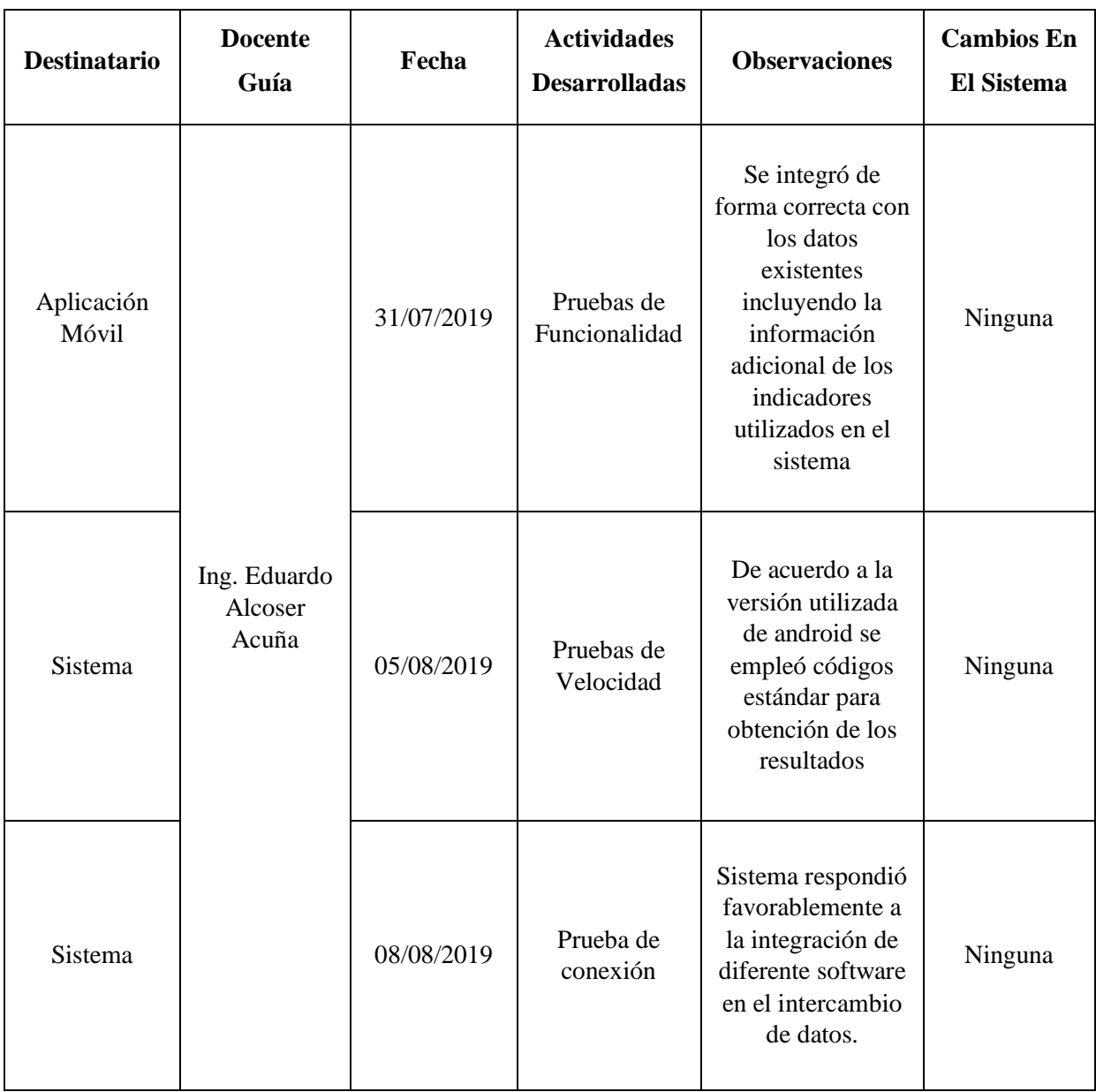

*Desarrollado por: (Comanda Roxana Pazmiño).*

## **1.4 Interoperabilidad**

<span id="page-44-2"></span><span id="page-44-0"></span>*Tabla 9:(interoperabilidad)*

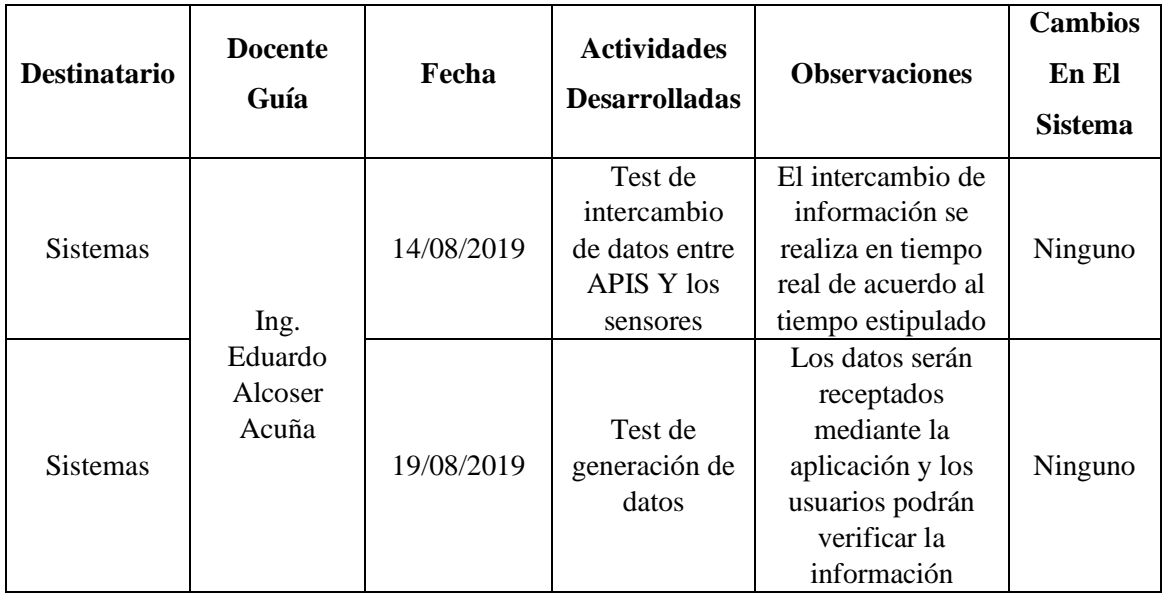

*Desarrollado por: (Comanda Roxana Pazmiño).*

# **1.5 Resultados del Plan de evaluación.**

<span id="page-44-3"></span><span id="page-44-1"></span>*Tabla 10:(Resultados de la evaluación)*

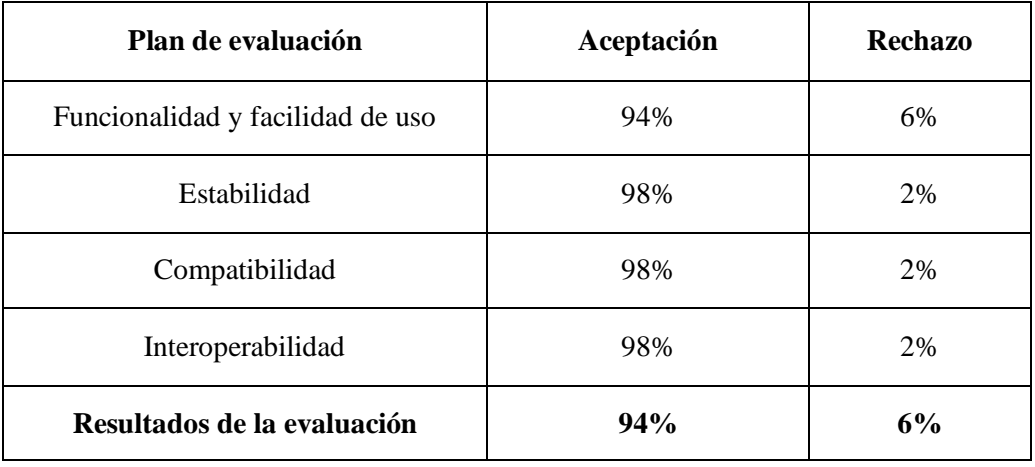

*Desarrollado por: (Comanda Roxana Pazmiño).*

### <span id="page-45-0"></span>**2. Análisis de Resultados**

Una vez señaladas las distintas etapas de prueba, se pudo establecer los datos acerca de la funcionabilidad para el desarrollo e implementación de la app.

Se comprobó que en esta etapa el sistema tuvo una buena aceptación favorable por parte de los usuarios con un porcentaje de 94%, mientras que un 6% de los usuarios opinan mejoras para el correcto funcionamiento del sistema. En la siguiente etapa de estabilidad del sistema se obtuve un porcentaje de 98% y un mínimo de desacuerdo por parte de los usuarios de un 2%. En la etapa de compatibilidad del sistema se obtuvo un porcentaje del 98% de adaptación integrando diferentes softwares (Netbeans, Postgress, y Arduino), mientras tanto el 2% se debe al cambio que se realizó en el código fuente para tener una mejor compatibilidad con el sistema y los usuarios- En cuanto a la interoperabilidad del sistema se mantuvo con un porcentaje de 98% dejando a un 2% de ajuste dentro de las modificaciones del sistema.

Una vez determinadas todas las pruebas y análisis se pudieron contactar que le resultado nos arrojó un porcentaje de 94% esto quiere de decir que el sistema cumplió con todos los requerimientos establecidos por parte de los usuarios.

### **Conclusión y Recomendación**

### <span id="page-46-0"></span>**Conclusiones**

- Con la ejecución de una aplicación móvil para la supervisión de las personas con Alzheimer, se pudo demostrar la ayuda que tienen las personas encargadas del cuidado de pacientes de esta enfermedad, ya que pueden localizar y monitorear a los mismos de una manera ágil.
- Con el paso de esta propuesta tecnológica se fueron encontrando más necesidades las mismas que han sido acoplando al sistema poco a poco, tales como la creación de un menú de opciones y una interfaz interactiva con lo cual se tiene una interacción idónea entre paciente y la persona encargada del mismo.
- La correcta utilización del Sistema móvil logró un alto grado de seguridad en los pacientes, como ayuda para sus actividades diarias y en el control de su salud.

## **Recomendaciones**

- Utilizar equipos de gama alta en lo referente a tecnología tales como sensores, conexión a internet estable y rápido.
- Capacitar al personal que labora en esta institución para el correcto funcionamiento del dispositivo y obtener la mayar cantidad de beneficios del mismo.
- <span id="page-47-0"></span> Realizar visitas periódicas al centro de Salud San Agustín de la parroquia Camilo Ponce, con la finalidad de verificar el correcto funcionamiento del dispositivo y si es necesario realizar ajuste o añadir funciones que crean convenientes en dicho centro asistencial.

### **Bibliografía**

- 330ohms. (2019). *330ohms*. Obtenido de sensor de pulso Cardiaco: https://www.330ohms.com/products/sensor-de-pulso
- aikan. (21 de junio de 2007). *Características de los SmartPhone (Teléfono inteligente)*. Obtenido de Teléfonos inteligentes: https://aikan.000webhostapp.com/caracteristicaslos-smartphone/
- Alliance, O. H. (2014). *Open Handset Alliance.* Obtenido de http://www.openhandsetalliance.com/
- APEAD. (2013). *Acerca de la Enfermedad de Alzheimer*. Obtenido de http://www.alzheimerperu.org/
- Arturo Baz Alonso, I. F. (2013). *Dispositivos móviles.* Obtenido de http://isa.uniovi.es/docencia/SIGC/pdf/telefonia\_movil.pdf
- calendamaia. (9 de enero de 2014). *genbeta*. Obtenido de NetBeans: https://www.genbeta.com/desarrollo/netbeans-1
- calendamaia. (9 de enero de 2014). *NetBeans.* Obtenido de https://www.genbeta.com/desarrollo/netbeans-1
- DAVID ROJAS, M. A. (2015). *APLICATIVO MÓVIL PARA LA ASISTENCIA DE PACIENTES.* Obtenido de APLICATIVO MÓVIL PARA LA ASISTENCIA DE PACIENTES: http://www.repositorioacademico.usmp.edu.pe/bitstream/usmp/2024/3/rojas\_vidal.pdf
- DAVID ROJAS, M. A. (2015). *APLICATIVO MÓVIL PARA LA ASISTENCIA DE PACIENTES.* Obtenido de http://www.repositorioacademico.usmp.edu.pe/bitstream/usmp/2024/3/rojas\_vidal.pdf
- Dorantes, C. A. (2015). *Qué es PostgreSQL y cuáles son sus ventajas.* Obtenido de https://platzi.com/blog/que-es-postgresql/
- Electronics, A. (2019). *gsm-gprs-gps-sim808-shield/*. Obtenido de https://avelectronics.cc/producto/gsm-gprs-gps-sim808-shield/
- Etolocka. (14 de febrero de 2018). *PROFE TOLOCKA*. Obtenido de Configuración del módulo Bluetooth HC-05: http://www.profetolocka.com.ar/2018/02/14/configuracion-delmodulo-bluetooth-hc-05/
- FM, Y. (03 de AGOSTO de 2018). *Qué es Arduino, cómo funciona y qué puedes hacer con uno.* Obtenido de https://www.xataka.com/basics/que-arduino-como-funciona-que-puedeshacer-uno
- FM, Y. (03 de Agosto de 2018). *xataka*. Obtenido de Qué es Arduino, cómo funciona y qué puedes hacer con uno: https://www.xataka.com/basics/que-arduino-como-funciona-quepuedes-hacer-uno
- G., C. (14 de 12 de 2018). *Así será tu nuevo 'smartphone' en 2019*. Obtenido de https://www.superdeporte.es/vida-y-estilo/tecnologia/2018/12/14/sera-nuevosmartphone-2019/396315.html
- G., C. (14 de diciembre de 2018). *diarioinformacion.* Obtenido de https://www.diarioinformacion.com/vida-y-estilo/tecnologia/2018/12/14/sera-nuevosmartphone-2019/2097531.html
- Garay Bravo Juan Andres, M. C. (8 de junio de 2014). *APLICACION MOVIL NATIVA EN ANDROID 2.2-4.0.3 PARA DINAMIZAR LAS CONSULTAS DE FACTURACION DE EMPRESAS DE SERVICIOS BASICOS Y TELECOMUNICACIONES PARA EVITAR LAS MULTAS O CORTES INESPERADOS.* Obtenido de https://docplayer.es/13403829-Universidad-catolica-de-santiago-de-guayaquil-facultadde-artes-y-humanidades-carrera-de-ingenieria-en-produccion-y-direccion-en-artesmultimedia.html
- Gil, J. G. (17 de agosto de 2018). *openwebinars*. Obtenido de Qué es PostgreSQL: https://openwebinars.net/blog/que-es-postgresql/
- GMT. ( 19 de abril de 2018 ). *Revelan el 'smartphone' que genera más beneficios.* Obtenido de https://actualidad.rt.com/actualidad/268989-revelar-smartphone-mas-ganancias
- González, A. G. (23 de enero de 2013). *Arduino Mega: Características, Capacidades y donde conseguirlo en Panamá.* Obtenido de http://panamahitek.com/arduino-megacaracteristicas-capacidades-y-donde-conseguirlo-en-panama/
- Guerrero, M. (03 de 11 de 2015). *Metodología Mobile-D: Para desarrollos de aplicaciones móviles.* Obtenido de http://manuelguerrero.blogspot.es/1446543763/metodologiamobile-d-para-desarrollos-de-aplicaciones-moviles/
- Gutierrez, A. (01 de junio de 2019). *aboutespanol.* Obtenido de https://www.aboutespanol.com/que-es-una-app-y-como-descargarlas-3507717
- Javier Fombona Cadavieco, M. Á. (2012). *Realidad aumentada, una evolución de las aplicaciones de los dispositivos móviles.* Obtenido de https://recyt.fecyt.es/index.php/pixel/article/view/61600
- Juan, G. C. (2013). *TFC Desarrollo de Aplicaciones Móviles.* Obtenido de http://openaccess.uoc.edu/webapps/o2/bitstream/10609/18528/6/jugarridocoTFC0113
- Lomeña, D. (2016 de Enero de 2016). *metadata*. Obtenido de Aplicaciones Moviles, es Presente, es Futuro: http://www.metadata.es/tag/aplicacion-movil/
- Lozano, M. (26 de Agosto de 2019). *whistleout*. Obtenido de ¿Qué es un Smartphone? Conoce todos los detalles: https://www.whistleout.com.mx/CellPhones/Guides/que-es-unsmartphone
- Luis. (8 de agosto de 2015). *ingenieriaelectronica*. Obtenido de Definición de Protoboard y como utilizarlo: https://ingenieriaelectronica.org/definicion-de-protoboard-y-comoutilizarlo/
- mecatronicalatam. (2018). *ARDUINO: Sensor de temperatura LM35.* Obtenido de https://www.mecatronicalatam.com/es/tarjeta/arduino/medir-temperatura-con-lm35
- Méndez, U. (5 de febrero de 2016). *330ohms*. Obtenido de ¿Qué son los Jumpers?: https://330ohms.com/blogs/blog/85215044-que-son-los-jumpers
- naylampmechatronics. (s.f.). *Tutorial Módulo GPS con Arduino.* Obtenido de https://naylampmechatronics.com/blog/18\_tutorial-modulo-gps-con-arduino.html
- Proserquisa. (12 de octubre de 2016). *CursoArduino*. Obtenido de Proyecto 1:Sensor de Temperatura Inteligente: http://cursoarduino.proserquisa.com/2016/10/12/proyecto-1sensor-de-temperatura-inteligente/
- pr-ser-uj. (7 de febrero de 2018). *Protoboard-Breadboard, qué es y cómo se usa.* Obtenido de https://hetpro-store.com/TUTORIALES/protoboard-breadboard/
- PuroMarketing. (06 de sept de 2017). *El Smartphone, un año más principal dispositivo para acceder a los medios online.* Obtenido de https://www.puromarketing.com/12/29162/smartphone-ano-mas-principal-dispositivopara-acceder-medios-online.html
- PuroMarketing. (6 de sep de 2017). *El Smartphone, un año más principal dispositivo para acceder a los medios online.* Obtenido de https://www.puromarketing.com/12/29162/smartphone-ano-mas-principal-dispositivopara-acceder-medios-online.html
- Rocha, A. D. (2 de enero de 2015). *Bluetooth HC-06 y HC-05 Android Arduino.* Obtenido de https://hetpro-store.com/TUTORIALES/bluetooth-hc-06-app-arduino/
- Serra, J. (2015). *Enfermedad de Alzheimer.* Obtenido de Informaciones Psiquiátricas 2015 n.º 22013DEMENCIA EN EL ADULTO JOVEN: https://www.researchgate.net/publication/284720280\_Demencia\_en\_el\_adulto\_joven\_h ttpwwwinformacionespsiquiatricascomadminnewsletteruploadsdocs20150617103332pdf
- voanoticias. (12 de abril de 2011). *Android y sus ventajas*. Obtenido de https://www.voanoticias.com/a/que-es-android-y-que-ventajas-hay-119756444/97547.html

#### **Anexos**

### <span id="page-51-0"></span>**Pruebas de convalidación del Sistema.**

Para esta prueba de funcionamiento del sistema implementado, se tomó como muestra dispositivos comerciales al mismo tiempo. Se pudo realizar las mediciones correspondientes para verificar el comportamiento del pulso cardiaco y temperatura corporal entre los dispositivos y se tuvo como resultado los siguientes datos.

## **Datos Arrojados del pulso cardiaco del Paciente.**

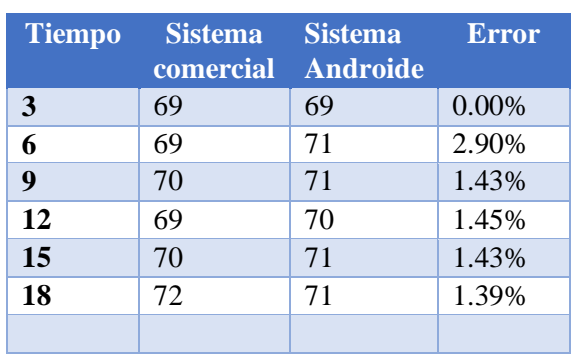

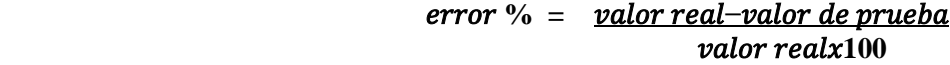

**Datos Arrojados del pulso cardiaco del Paciente.**

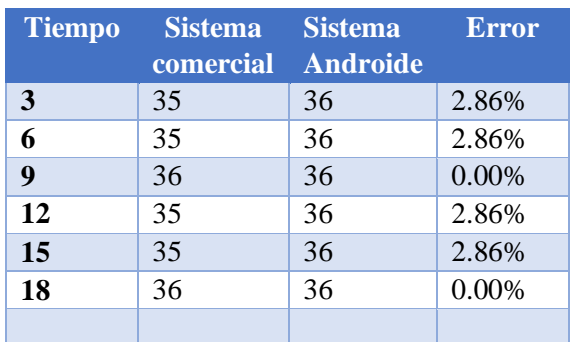

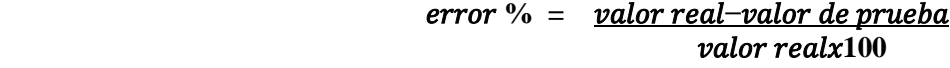

## **Entrevista**

- **1) ¿Qué dispositivos usan para monitorear los signos vitales del paciente?**
- **2) ¿Cuáles son los signos vitales que le toman al paciente al momento de ingresar al centro de salud de San Agustín?**
- **3) ¿Cuál es el procedimiento que utilizan para medir la frecuencia cardiaca del paciente en el centro de Salud?**
- **4) ¿Considera usted que el desarrollo de una herramienta tecnológica seria de mucho beneficio para el control de salud de los pacientes registrados en el centro de salud de San Agustín?**

### **Prueba de Caja Negra**

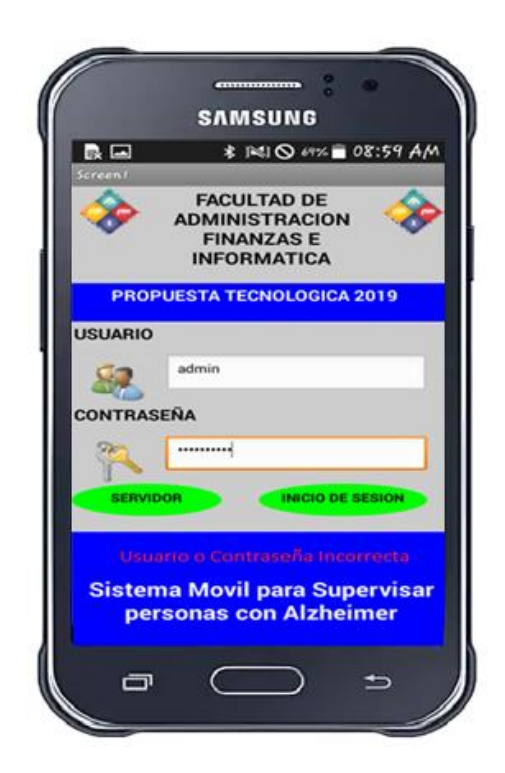

## **Descripción del caso: autenticación de usuario**

El sistema comprobará si el usuario y la contraseña ingresada con correctas.

**Entrada:** autenticación de usuario

**Salida:** El sistema comprobara en la base de Datos si el usuario y la contraseña ingresada son correctos, automáticamente el sistema ingresara a la pantalla del menú principal, caso contrario, el sistema notificará que el usuario y/o contraseña es incorrecto.

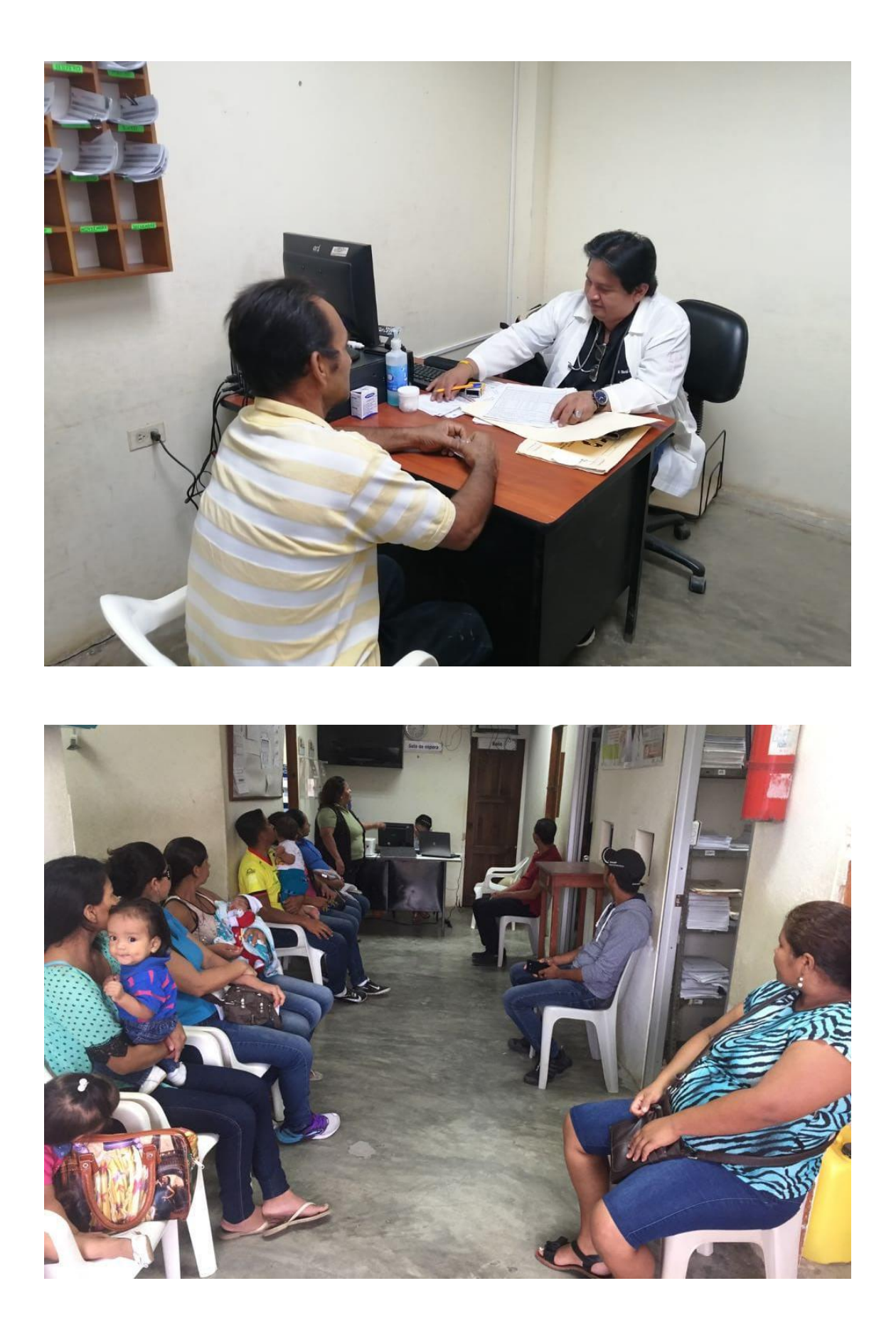